### Hét informatieblad voor èlke MSX-er

### nummer 5

#### september-oktober 1985 prijs  $f\,5,35$

**SAVIOZANIES** 

Prijsvraag **Enquete Modems** Sanyo DK-202A Demo

**X'Press Hi-res screendump** Hex-ascii geheugendump **Nieuws** 

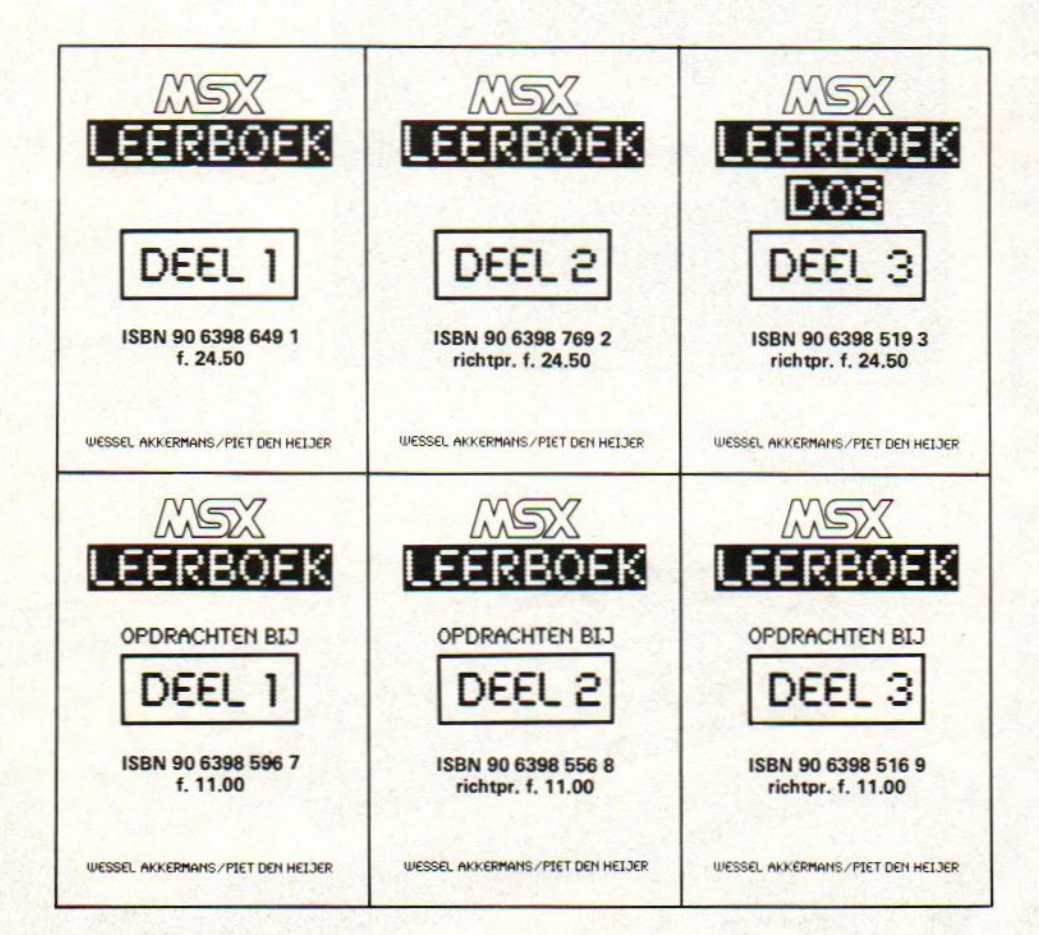

### De eerste MSX-computermet ingebouwde randapparatuur. De SV738 X'press is een zeer krachtige computer die naast de standaard MSX-specificaties ook nog voorzien is van het CP/M operating system (80 kolommen). Met MSX-DOS kunt <sup>u</sup> zowel onder 40 als onder 80 kolommen draaien.

ZSS

Behalve een RS232C interface voor datacommunicatie en een standaard Centronics printer interface, heeft de SV 738 X'press een ingebouwde 31/2" disk-drive 360K, die onder 3 operating systems

werkt: Disk Basic, MSX-DOS en CP/M. Een extra<br>disk-drive kan worden aangesloten, even-

sioneel toetsenbord met extra grote cursortoetsen, en is ideaal voor tekstverwerking.

Erg handig is het multi-functionele handvat, dat zowel draagbeugel als standaard is.

Bij iedere SV738 X'press wordt een draagtas en een Nederlands handboek geleverd.

Uw Spectravideo-dealer geeft graag tekst en uitleg.

Importeur:

LES

Electronics Nederland bv Tijnmuiden 15/17/19, 1046 AK Amsterdam

Electronics Belgium NV<br>Brixtonlaan 1H,

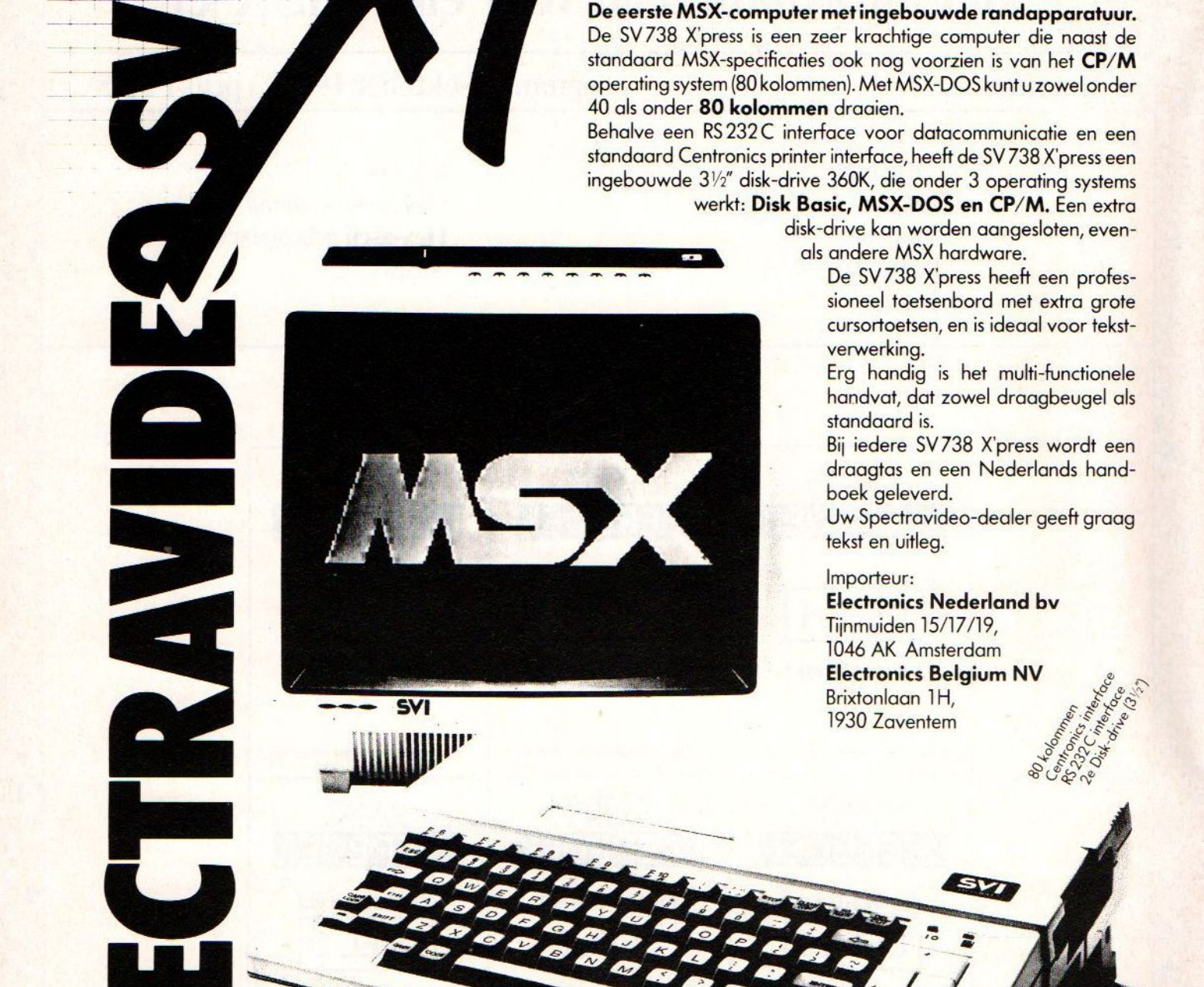

E

SPECTRAVIDE

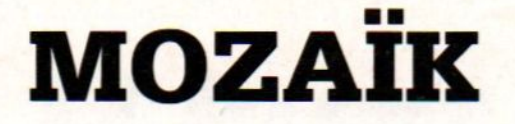

Color00N MORAIN

MSX-MOZAIK is een twee-maandelijksblad voor de gebruikers van MSC-computers. Het wordt naar alle geinteresseerde op MSX-gebied gezonden.

Het abonnenement is GRATIS. Men hoeft alleen een bedrag van Dfl. 25,00 per jaar te betalen aan porto- en administratiekosten. In Belgie Bf. <sup>500</sup> per jaar.

Losse bladen kosten Df1. 5.35 of Bf. 150.

De oplage is controlled circulation en bedraagt 2550, tijdens speciale evenementen wordt de oplage met 4000 exemplaren verhoogd. (stand 01-09-85)

In samenwerking met de MSX-club, kan men een lidmaatschap aangaan. Lidmaatschap. inclusief een abonnement op MSX-MOZAIK bedraagt Dfl. 40,00 per jaar, ingaande januari 1986. In Belgie Bf. 800.

Een lidmaatschap zonder abonnement op MSX-MOZAIK bedraagt Dfl. 15,00 per jaar, ingaande januari 1986. In Belgie Bf. 300.

Het ontvangen van MSX-MOZAIK voor de rest van het lopende jaar, inclusief het nieuwe jaar <sup>1986</sup> en het lidmaatschap van de MSX-club, kost slechts Dfl. 50,00. In Belgie Bf. 1000.

### Bank relatie:

Amrobank Acct. No. 45.98.38.008. Post office Giro van de bank 32750, onder vermelding van 'De MSX-er, te Bussum Tek. 45.98.38.008'.

Kopij en advertenties dienen uiterlijk veertien dagen voor het verschijnen van het eerstvolgende numer aanwezig te zijn.

Redactie-adres: Batterijlaan 39, <sup>1402</sup> SM Bussum, tel. 02159-36293.

The publisher cannot be held responsible for any errors printed in this issue, either for copied software from commercial firmes send by editors.

### Adresveranderingen:

Zend uw nieuwe adres in, vergezeld van het oude adres, vier weken voor dat <sup>u</sup> gaat verhuizen. Voorzie het nieuwe adres van de postcode.

Please send your new adress together with the old one, postal code and subscription number 4 weeks before moving.

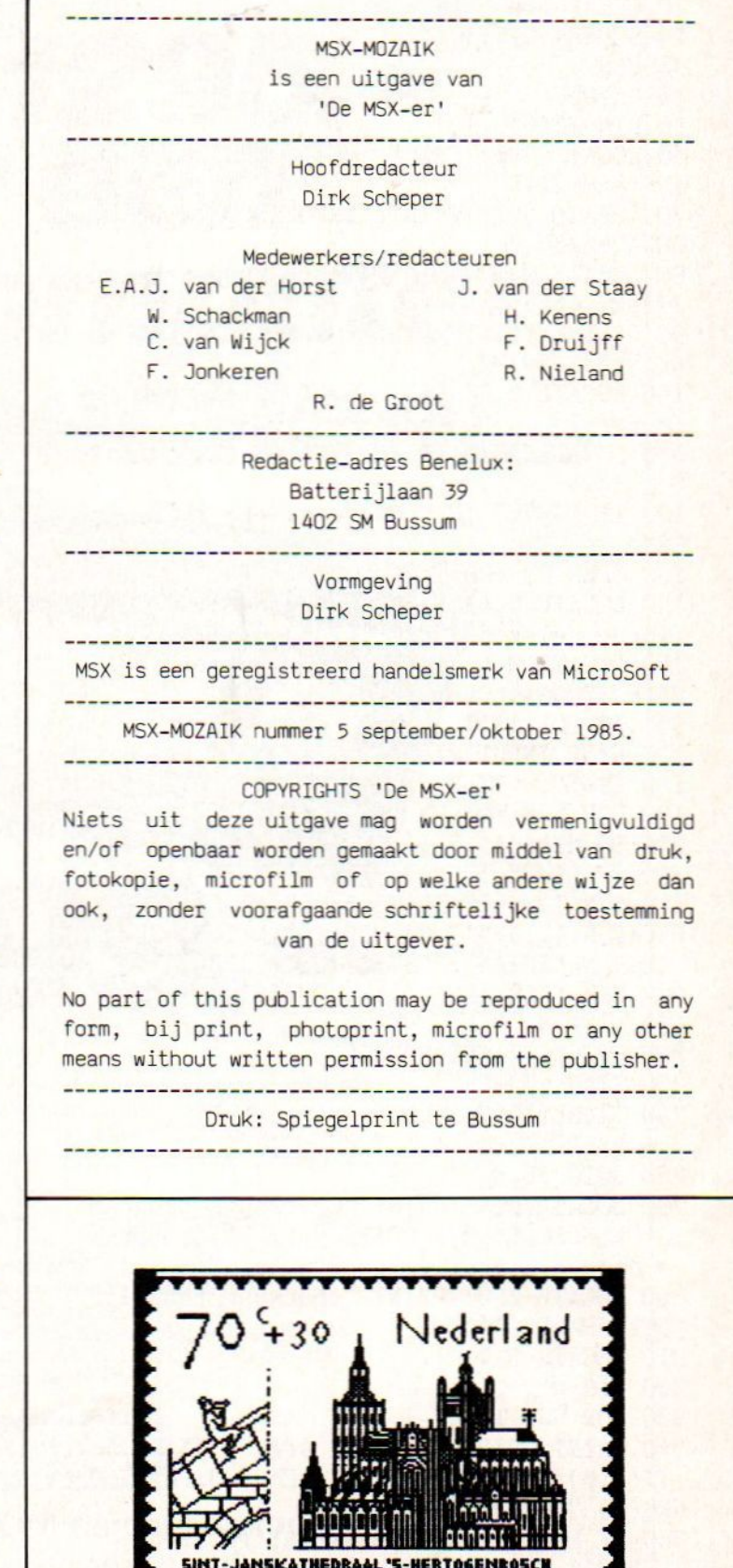

**AAAAAAAAAAAAA** 

### ICP<sub>3</sub>

10 CLEAR 500 20 SCREEN Ø, Ø, 1, 1 30 CLS 40 KEYOFF 50 DIM T%(650,1) 60 LOCATE 8, Ø: PRINT "MSX COMPUTER MAGAZ INE & MOZAIK" 70 LOCATE 5,2: PRINT "INVOER CONTROLE PR OGRAMMA/3" 80 LOCATE Ø, 5: PRINT "Gebruikt u tape of disk?  $(t/d)$ : "; 90 D\$=INKEY\$: IF D\$="" OR D\$<> "d" AND D \$<>"t" THEN 90 100 LOCATE Ø, 7: LINE INPUT "Geef naam te controleren bestand "; F\$ 110 LOCATE Ø, 1Ø: PRINT F\$" wordt geopend 120 IF D\$="t" THEN O\$="cas:"+F\$ ELSE O\$= F\$ 130 OPEN O\$ FOR INPUT AS #1 140 LOCATE Ø, 4: PRINT "Programma: " F\$ " wordt gelezen" SPACE\$(255) 150 LOCATE Ø, 6: PRINT "regelnummer" SPAC E\$(8) " wordt verwerkt." 160 IF EOF(1) THEN 290 170 LINE INPUT #1, A\$ 180 L\$="":  $CS\%=\emptyset$ : V=1 190 FOR N=1 TO LEN (A\$) 200 T\$=MID\$(A\$, N, 1) 210 IF LS="" THEN IF T\$=" " THEN L\$=MID\$  $(AS, 1, N-1)$ : LOCATE 13,6: PRINT L\$: IF MI  $DS(A$, N+1, 1) = "''" OR MIDS(A$, N+1, 3) = "REM"$ THEN N=LEN(A\$):  $CS\frac{2}{9}$ : GOTO 230 220 CS%=(CS%+ASC(T\$)\*N)MOD256 230 NEXT N 240 CT%=(CT%+CS%)MOD256 250  $T\%$ (RL, $\emptyset$ )=CS $\%$  $260$  T%(RL, 1)=VAL(L\$)  $270$  RL=RL+1 280 GOTO 16Ø 290 LOCATE Ø, 4: PRINT "Checksums program ma "F\$SPACE\$(20):LOCATE Ø,5: PRINT "Druk spatiebalk voor volgend scherm" 300 LOCATE Ø, 6: PRINT "checksum totaal:"  $CT\%$  SPACE\$(14) 310 LOCATE Ø.7  $320 V=3$ 330 FOR  $N=Ø$  TO RL-1 340 PRINT USING "######: ###;"; T%(N,1),  $T\%(\mathbb{N},\emptyset);:V=V-1$ : IF V=Ø THEN V=3:PRINT C  $HR$(8)$  " ":LP=LP+1 350 IF LP=15 THEN I\$=INKEY\$: IF I\$<>"" THEN 350 ELSE LP=0: V=3: LOCATE 0,7: GOT  $0.360$ 360 NEXT N

370 IF V<>3 THEN PRINT SPACE\$(V\*12-1):LP  $=LP+1$ 380 FOR N=LP TO 15: PRINT SPACE\$(36): NE XT N 390 LOCATE Ø, 22: PRINT "uit printen (j/  $n)$ "; 400 P\$=INKEY\$:IF P\$="" OR P\$<>"j" AND P\$  $\langle \rangle$ "n" THEN 400 410 IF P\$="j"THEN 420 ELSE 490 420 REM 430 LPRINT " Checksums programma "F\$  $440 V=6$ 450 FOR  $N = \emptyset$  TO RL-1 460 LPRINT USING "######= ###:"; T%(N,1) ,  $TZ(N,\emptyset);:V=V-1:$  IF  $V=\emptyset$  THEN  $V=6:LPRINT$  $CHR$(8)$  " " 470 NEXT N 480 LPRINT " Checksum totaal:" CT% 490 LOCATE Ø.22: PRINT "Nog maals bekijk en?  $(j/n)$ "; 500 I\$=INKEY\$: IF I\$="j" THEN LOCATE Ø, 2 2 : PRINT SPACE\$(35); :LP= $\emptyset$ : GOTO 31 $\emptyset$  ELS E IF I\$="n" THEN CLS:KEYON: END ELSE 500

WIE O WIE

Schrijft een CMERGE? Het probleem is duide lijk: wil je een programma "mergen" dan moet dat programma in ASCII formaat zijn wegge schreven. Normaal is een programma echter weg geschreven in "BASIC" formaat Dus eerst moeizaam omzetten enz. Een CMERGE lost alles op.

Wie O Wie ? XXXXXXXXX

Verklaart dat mysteriuze laatste teken van de tekenset?. Print maar eens PRINT Chr\$ (255). Een onschuldig rechthoekig vlakje verschijnt Elk teken echter dat zich onder de cursor be- vindt wordt in het vlakje geprojecteerd.

Wie schrijft een verklarend artikel over RND? Speciaal over hoe je hem het beste kunt gebruiken.

Weet wat de tekens met code 157, 158, 187, 188, 190 en 217 betekenen

Schrijft een simple tekstverwerker? liefst een die alle 253 MSX-tekens kan verwerken

# U kunt natuurlijk<br>ook F 1295,–<br>voor een **MSX computer**<br>betalen...

**Killing** 

### TE WEINIG VINDT. ALS U 699,—

De meeste MSX computers zijn zo rond de duizend gulden geprijsd. Met uitschieters naar boven. En naar beneden. Getuige deze nieuwe AVT-MSX. Een paradepaardje uit Korea voor nog geen 700,-. Hard op weg om het succes van de AVT FC-200 te evenaren.

Wat krijgt <sup>u</sup> voor uw 'goeie geld'?

an Britain

Een volwaardige MSX personal computer met alle mogelijkheden vandien. Zoals 32K ROM geheugen en 80K RAM, 8 octaven muziek en <sup>3</sup> geluids-kanalen. In totaal <sup>73</sup> toetsen, waaronder 10 functietoetsen, heeft <sup>u</sup> ter beschikking om het optimale uit uw nieuwe AVT-MSX te halen. Dat de AVT-MSX bepaald niet eenkennig is, bewijst het surplus aan beschikbare software en de vele aansluitmogelijkheden, o.a. voor 2 joybeschikbare software en de vele aansluitmogelijkheden, 0.a. voor2 joy-sticks, printer, datarecorder, beeldscherm, etc. Vanzelfsprekend kunt <sup>U</sup> uw MSX ook aansluiten op uw e<mark>igen kleuren-</mark>tv

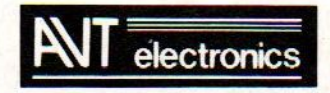

specialist in MSX en randapparatuur.

AVT Electronics B.V. Postbus 61411, 2506 AK Den Haag, Regentesselaan 123, 2562 CW Den Haag, Tel.: 070-465800

### Demo

 COLOR 9,1, l:CLEAR:R=RND(-TIME)\*5: PRIN TCHR\$(7): $A=15:L=A:Q=1:Q=Q:T=0:N=T:PI=3.1$ #:P=2:F=256:G=INT(F/1.33):J=INT(F/ ): I=INT(J/1.33)

20 SCREEN2,1,9,2,1:S=INT(RND(1)\*44)+1:0N SGOSUB90,120,140,150,170,190,230,270,290 ,310,320,330,340,380,390,410,460,520,560 ,590,630,650,660,670,680, 700,710,740,750 ,760,770,780,810,830,840,850,870,890,910 ,930,970,990, 1020, 1100:IFA=15THEN10

30 SCREEN2,1,0,2,1:GOSUB1100:IFA=15THEN1  $\boldsymbol{q}$ 

40 'DIT DEMO MSX PROGRAMMA IS GEMAAKT DO OR F. G. JONKEREN EN NIETS HIERUIT MAG Z ONDER SCHRIFTELIJKE TOESTEMMING IN SCHRI FT OF ALS PROGRAMMA DOOR DERDEN GEBRUIKT WORDEN :ALLE RECHTEN VOORBEHOUDEN .COPY RIGHT F.G. JONKEREN.

RIGHT F.G. JONK<br>50 FORW=**9T**O5\*F:<br>60 K=INT(RND(R) NEXT: RETURN

60  $K=INT(RND(R)*14+2:RETURN$ 

70 COLOR 0,1, 1:CLEAR:R=RND(-TIME)\*5:PRIN  $TCHR$(7):A=15:L=A:Q=1:0=Q$  $T=0:N=T:PI=3,1$  $415926$ #:P=2:F=256:G=INT(F/1.33):J=INT(F/ 2): I=INT(J/1.33):S=INT(RND(R)\*9)+1:ONSGO SUB1130,1140,1160,1180,1190,1200,1230,12 40,1250

80 SCREEN2,1,0,2,1:S=INT(RND(1)\*44)+1:ON SGOSUB90, 120, 140, 150, 170, 190, 230, 270, 290 ,310,320,330,340,380,390,410,460,520, 560 ,590,630,650,660,670,680, 700, 710, 740,750 ,760,770, 780,810,830,840,850,870,890,910 ,930,970,990, 1020, 1100: TFA=15THEN70

90  $FORX = \emptyset TOG: Y = X * 1.33: Z = F - Y: Q = G - X: PSET(Y)$  $(X)$ , A: PSET(Z, X), A: PSET(Y, I), A: PSET(J, X), A:NEXT

100 FORX=0T030STEP1.5:GOSUB60:Z=.99\*(Z+X  $): CIRCLE(J, I), Z, K, ..., 25: CIRCLE(J, I), 1.5*$  $Z$ ,  $K$ , , , 5: NEXT

110 FORR=QTOJSTEP+4:GOSUB60:CIRCLE(J,T),  $R, N+3: CIRCLE(J, I), J-R, N+1: CIRCLE(J, I), R/$  $(2*K+1)$ ,  $K:PAINT(J, I)$ ,  $K:NEXT:N=N+1:IFN>2T$ HENRETURNELSE110

120 FORT=150T035STEP-3:GOSUB6O:CIRCLE (J  $,T$ ,  $15,K:PAINT(J, I)$ ,  $K:CIRCLE(J, I)$ ,  $T$ ,  $15:N$  $EXT:CIRCLE (J,I), 20, A:PAINT(J,I), A:CIRCL$  $E(J, I), 10, 1:$  PAINT $(J, I), 1$ 

130 FORT=0T0158STEP4: CIRCLE(0,0), T, 1: CIR  $CLE(F,G), T, 1: CIRCLE(G,G), T, 1: CIRCLE(F,G)$ 'T, 1: NEXT: RETURN: COMPUT O POST HOLLAND RAALTE FOTO COMP

UTERSHOP JONKEREN

140 FORX=QTOISTEP+2:Y=INT(X\*1.33):LINE(O  $(X)$ - $(Y,0)$ , 15:LINE(0, G-X)- $(Y, G)$ , 15:LINE(  $F, G-X$  –  $(F-Y, G)$ , 15: LINE $(F, X)$  –  $(F-Y, 0)$ , 15: L INE(J+Y,G-X)-(J-Y,5+X) ,6:LINE(J+Y,G-X)-( J-Y,Y) 4:LINE(65+Y/2, I+X/2)-(G-Y/2,I-X/2 ).7: NEXT: RETURN

MSX-MOZAIK september-oktober pagina <sup>6</sup>

150 FORX=OTOFSTEP2:Y=INT(X/1.33)+1:LINE( 0,0)-(F-X,G),7:LINE(0,G)-(F-X,0),8:LINE(  $F, 0) - (X, G), 8:$ LINE( $F, G$ )-( $X, 0$ ), 7:NEXT 160 FORX=OTOFSTEP8:Y=INT(X/1.33)+1:LINE( 0,0)-(F-X,G) ,8:LINE(0,G)-(F-X,0),7:LINE(  $F, 0) - (0+X, G), 7:$ LINE( $F, G) - (0+X, 0), 8:$ NEXT: RETURN 170 FORX=0TO150STEP3.5:Y=INT(X/1.3)+1:Z= 25:Q=Z/1.33:GOSUB60:P=Z+35:M=-15:N=-40:L =Z+X:B=Q-Z+X:C=B-Y+X:D=L+Z+X:LINE(L,B)-(  $D, B)$ , A:LINE-(D,C), A:LINE-(L,C), A:LINE-(L  $,B)$ ,  $A: L=P+X: B=Q-P+X: C=B-Y+X: D=L+P+X: LINE$  $(L, B+20)$ -(D, B+20), K:LINE-(D, C+20), K 180 LINE- $(L, C+20)$ , K:LINE- $(L, B+20)$ , K:L=M+  $X:B=Q-M+X:C=B-Y+X:D=L+M+X:LINE(L,B)-(D,B)$  $,K:$ LINE- $(D,C)$ , K:LINE- $(L,C)$ , K:LINE- $(L,B)$ 'K-1:L=N+X:B=Q-N+X:C=B-Y+X:D=L+N+X:LINE(  $L$ ,B)-(D,B), A:LINE-(D,C), A:LINE-(L,C), A:L  $INE-(L,B)$ ,  $A: NEXTX: RETURN$ 190 FORX=0TOJ:N=J-X:C=1.5\*X:LINE(N,C)-(X  $(C), A:N=F-X:B=J+X: LINE(N, C) - (B, C), A:NEXT$ :'F.G. JONKEREN ZANDLOPER 200 FORX=OTOJSTEP. 55:GOSUB60: Y=X-63:N=J- $Y:B=J+Y:C=1.5*X:LINE(N,C)-(B,C)$ ,  $K:NEXT$ 210 FORX=OTOJSTEP. 5:N=F-X:B=J+X:C=1,5%\*X:  $LINE(N, C) - (B, C)$ , 6: NEXT 220 FORX=0TOJ:N=J+X:B=F-X:C=1,5\*X:LINE(N ,C)-(B,C), 12: NEXT: FORX=OTOJSTEP1. 75: N=J- $X:C=1.5*X:LINE(N,C)-(X,C), 8:Y=X-63:N=J-Y$ :B=J+Y:LINE(N,C)-(B,C), 1:N=J+X:B=F-X:LIN  $E(N, C) - (B, C)$ , A:NEXT: RETURN 230 O=l1:GOSUB60:SCREEN2: 'KALEIDOSCOOP F= G+J-I : COPYRIGHT F.G.J.:OVERNEMEN ZONDE <sup>R</sup> TOESTEMMING LAAT ZIEN DAT JE ER ZELF TE STOM VOOR BENT , GROETJES FERDI 240 L=INT(RND(1)\*J)+1:H=INT(RND(1)\*I)+1: Z=INT(H/L)+1: FORY=HTOLSTEPK+Z : K=INT(RND( 1)\*14)+2:0=0+1:X=L+Y:B=H+Y:C=G-B:D=F-X 250 LINE $(X, B) - (X, C)$ , K:LINE- $(D, C)$ , K:LINE- $(D,B)$ , K: LINE- $(X,B)$ , K: IFO>ITHEN230 260 NEXT:Q=Q+1: IFQ<ITHEN24OELSERETURN 270 SCREEN2:P=INT(RND(1)\*J)/(4%\*F) :Q=INT( RND(1)\*16)+3:ON ERROR GOTO1120 280 PSET(F,0) ,0:T=3:FORX=OTOFSTEPQ:Y=INT  $(X/T)$ :GOSUB60:PSET(F-X,Y),O:LINE-(F-X,G- $Y$ ),  $K:$  LINE- $(X, G-Y)$ ,  $K:$  LINE- $(X, Y)$ ,  $K:$  LINE- $(F)$  $-X, Y$ ,  $K: T=T-P: NEXTX: FORW=OTO500: NEXTW:N=$ N+1:IFN>9THENRETURNELSE270 290 Y=INT(RND(1)\*J)+J:V=INT(RND(1)\*5)+4: ' F. G. Jonkeren. 300 FORT=OTOYSTEPV:E=T/300:Q=E+(Y/1.33): N=N+1:GOSUB60:B=J-T:C=J+T:D=G-Q:LINE(B,Q  $(-C,D)$ ,  $K:$  LINE(B, D)  $-(C,Q)$ ,  $K:$  NEXT: IFN<500 GOTO29OELSERETURN

310  $Y=INT(RND(1)*F):V=INT(RND(1)*Y):N=IN$  $T(RND(1)*4)-5: FORT=YTOVSTER-PN:Q=Q+1:GOSU$ B60:C=F-T:D=I-(T/1.33):0=I+(T/1,33):LINE  $(T,0)-(C,D)$ ,  $K:LINE(T,D)-(C,0)$ ,  $K:NEXT:IFQ$ <100GOTO310ELSERETURN 320 FORN=0T075:GOSUB60: R=INT(RND(1)\*99)+  $1:Q=(RND(1)*40)/K:CIRCLE(J,I), I,K,$ , Q:NE XTN: RETURN 330 PSET(0,G),3:FORN=0T02\*F:X=RND(1)\*F:Y  $=RND(1)*G: GOSUB60: LINE-(X,Y), K:NEXTN:RET$ URN 340 X=O:Y=X:LINE(X,Y)-(Y,X),L:B=J/10:FOR H=OTO(J-B)STEPB:Q=H/1.33:X=F-H:Y=G-0:G0S UB350:NEXT:X=6. 4:Y=O:PSET(X,Y), 1:LINE(X,  $Y$ )-(X, Y), 1: FORH=6.4TOJSTEPB: Q=H/1.33: X=F -H: Y=G-Q:GOSUB350: NEXT: GOT0360 350 LINE-(H,Y),L:LINE-(X,Y),L:LINE-(F-H  $, Q$ ),  $L:$  LINE-(H+B, Q),  $L:$  RETURN 360 PAINT(P,P/1.33) ,L:P=INT(RND(1)\*2)+1: E=P+1: IFP=1THENP=J 370 L=L-E: TFL>OTHEN34OELSERETURN 380 P=31. 75: FORX=OTOJSTEPP: FORY=OTOJSTEP  $P:N=J+X:M=J+Y:LINE(X,0)-(Y,I), 15:LINE-(N)$  $,0)$ , 15:LINE- $(Y,G)$ , A:LINE- $(N, I)$ , A:LINE- $(M)$  $(6), A:$ LINE- $(X, 0), A:$ NEXTY, X: RETURN 300 P=F/10:FORX=-1TOJSTEPP: FORY=-1TOJSTE PP:GOSUB60: N=J+X:M=J+Y 400 LINE $(X, 0) - (Y, I)$ ,  $K:$  LINE- $(X, G)$ ,  $K:$  LINE- $(N, 0)$ , K:LINE- $(M, I)$ , K:LINE- $(N, G)$ , K:NEXTY, X: RETURN 410 SCREEN3: X=INT(RND(1)\*F): P=0: L=X/1.33 :GOSUB450: X=INT(RND(1)\*15): P= $1: L = X*17: GO$  $SUB450: X=INT(RND(1)*F): P=2: L=X/1.33: GOSU$ :X=INT(RND(1)\*15):P=3:L=X\*17:GOSUB45 O:X=INT(RND(1)\*F):P=4:L=X/1.33:GOSUB450 420 X=INT(RND(1)\*15):P=5:L=X\*17:X=0:GOSU  $B450: X=INT(RND(1)*31): P=6: L=X/1.33: GOSUB$ 450: X=INT(RND(1)\*63): P=7: L=X/1.33: GOSUB4 50: X=INT(RND(1)%F) :P=8:L=X/1.33:X=8:GOSU B450 430 X=INT(RND(1)%F):P=9 L=X/1.33:X=8:GOS JB450:X=INT(RND(1)\*F):P=10:L=X/1.33:X=8  $GOSUB450: X=INT(RND(1)*1): P=12: L=X*17: X=1$ :GOSUB450:X=INT(RND(1)\*1):P=11:L=X\*1.5:G OSUB450:X=INT(RND(1)\*14)+1:P=13:L=X\*17:X  $=$ INT(RND(1)\*8)+8:GOSUB450 440 N=N+1: IFN>ZOTHENRETURNELSE4 10 450 SOUNDP, X: Y=19\*P:GOSUB60: LINE(Y,G)-(T  $(G), 0:$ LINE- $(Y, L-26)$ , K: RETURN 460 ONERRORGOTO510:X=INT(RND(1)\*32):Y=IN  $T(RND(1)*24):$  C=INT(RND(1)\*15)+1: B=INT(C/  $1.6$ ): D=INT(B/1.6): Q=INT(RND(1)\*3)+1:  $0=0+$ 1:0NQGOSUB470 480, 490, 500: TFO>7STHENRETU RNELSE460 470 LINE(X\*C, Y\*C)-( $(X+B)$ \*C,  $(Y+B)$ \*C), C, B:  $PAINT(X*C+1, Y*C+1)$ , C:RETURN 480 LINE(X\*C, Y\*C)-((X-D)\*C, (Y+B)\*C) ,C:LI  $NE((X-D)*C, (Y+B)*C) - ((X+D)*C, (Y+B)*C)$ . LINE( $(X+D)*C$ ,  $(Y+B)*C$ )- $(X*C, Y*C)$ ,  $C: PAINT($ X\*C, Y\*C+1), C: RETURN 490 CIRCLE( $X*C, Y*C$ ),  $3*C, C: PAINT(X*C, Y*C)$ 'C:RETURN .<br>500 CIRCLE(X\*C,Y\*),3\*C,C,,,,7:PAINT(X\*C,<br>Y\*C).C:RETURN Y\*C).C: RETURN 510 RESUME460

520 SPRITE\$(0)=CHR\$(&HFF)+CHR\$(&H7F )+CHR \$(&H3)+CHR\$ (2H3)+CHRS (813) +CHRS (EH3)+CIIR S(&H7F)+CHRS(&HFF) 530 SPRITE\$(1)=CHR\$(&HFF)+CHRS(&HFE)+CHR \$(&HCO)+CHR\$ (&HCO) +CHR\$ (&HCO)+CHRS (EHC) +CHR\$ (2HC3)+CHR\$(&HFF)+CHRS (&IIFF) 540 SPRITE\$(2)=CHR\$(&HFF)+CHR\$(&HFE)+CHR  $$$ (&HCO) +CHR\$(&HCO) +CHR\$ (&HFC) +CHR\$ (&HF8) +CHRS (&HCO)+CHRS (RICO )+CHR\$ (&HCO) 550 FORI=0T0635:PUTSPRITEO, (T,40+T) ,4,0: PUTSPRITE1, (1,90+2%T) , 15, 1: PUTSPRITE2, (I  $,140-3*I)$ ,  $6$ ,  $2:$  NEXTI: RETURN 560 FORO=0T06:GOSUB60:K=K-1:PSET(0,0),K  $: P=G/10: FORY=OTOGSTEPP: LINE-(0,Y), K: LINE$  $-(F, Y), K:$ LINE- $(F, Y+P), K:$ LINE- $(0, Y+P), K:$ N  $EXT: LINE-(F,G), K:LINE-(0,F), K:LINE-(0,0)$  $,K: P=F/10: FORX=OTO(F-P)STEPP: LINE-(X,G),$  $K: LINE-(X+P, G)$ ,  $K: LINE-(X+P, O)$ ,  $K: NEXT:LIN$  $E-(0,0)$ , K 570 E=F/10:P=G/10:LINE-(F,G),K:LINE-(F,G  $-P$ ), K:FORX=ETOFSTEPE: Y=X/1.33:LINE-(X,0)  $,K:$ LINE- $(0,Y)$ ,  $K:$ LINE- $(F-X,G)$ ,  $K:$ LINE- $(F,G)$  $-Y$ ), K:LINE-(F, G-(P+Y)), K:NEXTX: FORQ=OTOI  $:X=RND(1)*F: Y=RND(1)*G:PAINT(X,Y), K:NEXT$ Q:NEXTO: RETURN 580 FORQ=OTOT: X=RND(1)\*F: Y=RND(1)\*G: PAIN  $T(X, Y), K: NEXTQ: NEXTO: RETURN$ 590 SCREEN2:K=A:FOR0=0T02 600 N=RND(1)\*13+8:Z=INT(RND(1)\*3)+1 610 FORX=OTOJSTEPN:Y=X/1.33 620 LINE(0,0)-(X,G-Y),K:LINE(0,G)-(X,Y),  $K: LINE(O, G) - (F-X, G-Y)$ ,  $K: LINE(F, G) - (X, G-Y)$  $,K:$ LINE(F,G)-(F-X,Y),K:LINE(F,O)-(F-X,G)  $-Y$ ), K:LINE(F,0)-(X,Y), K:LINE(0,0)-(F-X, Y ), K:NEXTX: K=K-Z: NEXTO: FORW=0T03\*F: NEXTW: Q=Q+1: IFQ>3THENRETURNELSE590 630 SCREEN3:FORX=1TOFSTEPINT(F/25):FORY=  $OTOGSTEPINT(G/38): K=INT(RND(1)*2)+1:IFK=$ 2THENK=INT(X/17)ELSEK=A 640  $PSET(X, Y), K: NEXTY, X: RETURN$ 650 SCREEN2: FORN=0T015: FORX=OTOFSTEP(F/5  $):$  FORY=OTOGSTEP(G/4): K=INT(RND(1)\*13)+2: CIRCLE(X,Y),N+K\*(K/10),K:SOUNDO,K\*16:SOU<br>ND2,K\*K:SOUND4,K\*4:SOUND6,K:SOUND7,K:SOU<br>ND8,16:SOUND9,16:SOUND10,16:SOUND12,K:SO ND2, K\*K: SOUND4, K\*4: SOUND6, K: SOUND7, K: SOU NDS, 16:SOUND9, 16: SOUND10, 16: SOUND12, K:S0  $UND13,K/2:NEXTY,X,N: RETURN$ 660 PORX=84TOOSTEP-4: Y=X\*1. 11:GOSUB60:LI  $NE(J-X, Y) - (J+X, G-Y)$ , K, B: NEXT: RETURN 670 M=J/6: FORO=FTOOSTEP-M: D=( (RND(1)\*30) /10)+1. 1:GOSUB60:Q=0/D: FORX=FTOOSTEP-2\*D :Y=X/D:LINE(X, I-Y+Q)-(J-X+O, G-Y), K:LINE-(F-X,I+Y-0) ,K:LINE-(J+X-0,Y) ,K:LINE-(X,T -Y+Q), K: NEXTX: FORW=0T0500: NEXTW: SCREEN2: NEXTO: RETURN 680  $Z = J/2$ : FORU=0TO1: PSET(T,T), 0: FORX=TTO 680 Z=J/2:FORU=OTO1:PSET(T,T),0:FORX=TTC<br>ZSTEPP:GOSUB690:NEXTX:SCREEN2:T=Z:P=-4:Z<br>=0:NEXTU:RETURN =0:NEXTU: RETURN 690 Y=INT(X/1.33):GOSUB60:B=I-Y:C=F-X:D=  $J+X:E=G-Y:M=I+Y:N=J-X:LINE-(X,B)$ ,  $K:LINE (C,B)$ , K:LINE- $(C,Y)$ , K:LINE- $(D,Y)$ , K:LINE- $(C, B)$  $D, E$ ), K:LINE-(C,E), K:LINE-(C,M), K:LINE-(X  $(M), K:$ LINE- $(X, E), K:$ LINE- $(N, E), K:$ LINE- $(N, E)$  $Y$ ), K:LINE- $(X+(P), Y)$ , K: RETURN

860 SCREEN2:GOSUB60:FORZ=OTOISTEP+.7:X=I 700 Z=1.33: PSET(J,0), 1: FORX=JT032STEP-6:  $D=X-32:E=D/Z:Y=INT(X/Z):GOSUB60:LINE-(X,$  $NT(J+V*COS(B1)+Q):Y=INT(I-V*SIN(B1)+Q):L$ 0), K:LINE- $(0, I-Y)$ , K:LINE- $(F-X^*, 8, I)$ , K:LI  $INE(J, I) - (X, Y), K: J = X: I = Y: B = B + D: B1 = P * B: V =$ V+T:NEXTZ:RETURN  $NE-(0, I+Y), K: LINE-(X, G), K: LINE-(F-X, I-Y)$ 870 SCREEN3: FORX=0T0100: K=J/2: L=K\*3: M=I/  $,K:$ LINE- $(F-D, I-E)$ , K:LINE- $(X^*, 8, I)$ , K:LINE 2:N=M\*3:GOSUB880:LINE(J-2\*C, I-2\*D)-(J+2\*  $-(F-D, I+E), K: LINK- (F-X, I+Y), K: NEXT:GOSUB$  $C, I+2*D$ ,  $S, B: GOSUB880: LINE(K-C, M+D)-(K+C)$ 50: RETURN 710 V=3:A\$="L2R4":FORX=GTOOSTEP-.5:GOSUB  $,M-D$ ), S, BF: GOSUB880: LINE(L+C, N-D) - (L-C, N +D), S, BF: GOSUB880: LINE(L-C, M+D) - (L+C, M-D 60: S=1.3\*X: T=X: GOSUB730: K=0: GOSUB730: V=V  $), S, B: GOSUB880: LINE(K-C, N-D) - (K+C, N+D), S$ -1:IFV<OTHENV=3ELSEV=V 720 NEXTX: RETURN , B:NEXTX 880 K=RND(R)\*J:C=RND(R)\*K:M=RND(R)\*I:D=R 730 DRAW"bm=S;,=T;a=v;NS=x;c=k;xa\$;":RET ND(R)\*M: S=INT(RND(R)\*15)+1: RETURN URN 740 A\$="BU111d2r2u2L1":D=.2:FORX=1TOF/2. 890 FORS=OTO8: SCREEN2: PSET(J, I): Q=RND(R)  $5STEP2$ : GOSUB60: Y=INT(X/D): S=X: T=Y: GOSUB7 /2:D=0\*4:FORP=-PITOPISTEPO:Z=PI+P:GOSUB9 30: V=2: T=G-Y: GOSUB730: V=2: S=F-X: GOSUB730 00: SWAPP, Z: GOSUB900: SWAPP, Z: NEXTP: GOSUB5 : $T = Y: V = 0: GOSUB730: D = D + 9E - 03: NEXT: FORW = OT$ O: NEXTS: RETURN 900 GOSUB60:X=J+(J\*D)\*COS(P):Y=I+(I\*D)\*S 04\*F: NEXT: RETURN 750 K=A:FORT=OTO5:FORC=-46TO5OSTEP1.6:Z=  $IN(P): LINE-(X,Y), K:RETURN$  $(C*C/35)*(C/15): LINE(J-C-Z, I-C+Z)-(J+C-Z)$ 910  $Q=INT(RND(R)*10)-5:D=RND(R)*15/8:FOR$ , I-C-Z), K: LINE-(J+C+Z, I+C-Z), K: LINE-(J-C S=0T09:SCREEN2:PSET(J,I):FORP=-PITO2\*PIS  $+Z$ , I+C+Z), K:LINE-(J-C-Z, I-C+Z), K:NEXTC:K TEP.06:0=0+.1:Z=PI+P:GOSUB920:SWAPP,Z:GO SUB920: SWAPP.Z: NEXTP: GOSUB50: NEXTS: RETUR  $=K-3$ : NEXTT: RETURN 760 X=5:PSET(J, I), 6: FORN=0T0J+6.1STEPPI/ N 920 GOSUB60:X=J+(J)\*SIN(P-Q):Y=I+(I)\*SIN 20:LINE-((J+X\*COS(N)/.9), I+X\*SIN(N)), 6:X  $=X+.1:NEXTN:DRAW"h9" : PAINT(J,I-2), 6:RETU$  $(P+Q)B=X/1, 1:C=Y/D:LINK(X,Y)-(B,C), K:RET$ **URN RN** 770 F RR=0T03:SCREEN2:GOSUB60:D=RND(1)\*1 930 FORL=0T05:SCREEN2:D=23:B=F/D:E=D/1.3 3:P=2\*PI:FORY=E+7TOG-1STEP2.7\*E:GOSUB60:  $0+15: FORB=OTOD-1: FORC=OTOB-1: X1=J+I*COS($ K=K-1:FORX=OTOF+BSTEP1.7\*B:SWAPP.PI:FORZ 2/D\*B\*PI): Y1=I+I\*SIN(2/D\*B\*PI): X2=J+I\*CO  $S(2/D*C*PI): Y2=I+I*SIN(2/D*C*PI): LINE(X1)$ =DTO1STEP-D/6:GOSUB950:GOSUB960:NEXTZ,X: , Y1)-(X2, Y2), K: NEXTC, B: GOSUB50: NEXTR: RET GOSUB940:NEXTY:GOSUB50:NEXTL:RETURN 940 FORQ=0TO3:0=RND(1)\*F:S=RND(R)\*D+Y-3: URN PAINT(O.S), K: NEXT: RETURN 780 MX=64: MY=I: VX=MX: VY=I: PSET (0, I): FORT  $=$ OTO13:GOSUB60:FORP=-PITOPISTEP.4:X=MX+V 950  $CIRCLE(X, Y), Z, K, PI, P, 1.31:RETURN$ 960 SOUNDO, Z\*11: SOUND2, K\*INT(Z/2): SOUND4  $X*COS(P+, 4): Y=MY+VY*SIN(P): LINE(X, Y) - (X+$  $, Z*4:$ SOUND6, K:SOUND7, K:SOUND8, 16:SOUND9,  $12, Y+4$ , K: GOSUB790: NEXTP: VX=VX-4: VY=VY-5 :MX=MX+4:NEXTT:GOSUB50:RETURN 16: SOUND10, 16: SOUND12, INT(Z/2): SOUND13, K 790  $C = F - X : L = G - Y : LINE(C, L) - (C - 12, L + 4)$ ,  $K : R$ /2:RETURN 970 FORL=0T05:N=0:D=21:B=F/D:E=D/1.33:M= **ETURN** 800 'of verwijder gosub 790 en maak van  $1.3*E: C=1.57: P=4.71: FORY=-ETOGSTEP1.7*E:$ FORX=OTOF+BSTEP1.7\*B:SWAPC, P:SWAPN, M:GOS line  $\{line-(x,y),c\}$  en van t= $\{tot 40\}$ 810 MX=64:MY=I:VX=MX:VY=I:FORT=OTO16:GOS UB60: FORZ=DTO1STEP-D/6: GOSUB980: GOSUB960 UB60: FORP=-PITOPI-.5STEP.04:X=MX+VX\*COS( : NEXTZ, X: NEXTY: GOSUB50: SCREEN2: NEXTL: RET  $(P+, 5)*2$ : Y=MY+VY\*SIN(P/2): GOSUB820: V=F-URN X: SWAPY, V: GOSUB820: NEXTP: VX=VX-4: VY=VY-5 980 CIRCLE(X, Y+M), Z, K, C, P, 1.31: RETURN : MX=MX+4: NEXTT: GOSUB50: RETURN 990 S=3:K=15:0=2.4:U=25:FORL=0T04:SCREEN 820  $PSET(X, Y), K: RETURN$  $2: D=25: B=F/D: E=D/1.33: P=38.6: PI=0: FORY=0$ 830 MX=J:MY=I:VX=J-10:VY=I+8:PSET(J,I):F TOGSTEP2.1\*E:FORX=OTOF+ESTEPO\*B:SWAPP,PI ORT=OTO11:GOSUB60:FORP=-PITOPISTEP.1:X=M  $: K = K - S$ : FORZ = - DTOUSTEPD/S: GOSUB1000: NEXTZ  $X+VX*COS(P+, 5)*SIN(2*P):Y=MY+VY*SIN(P)*S$ , X: NEXTY:  $GOSUB50:Q=Q+.2:GOSUB50:S=S+3:U=$  $IN(2*P): LINE-(X,Y), K:NEXTP:VX=VX-9:VY=VY$  $0:$  NEXTL: RETURN 1000 IFK <= 1THENK=15ELSEK=K: -8: NEXTT: GOSUB50: RETURN'FERDI 840 Z=.02: MX=J-10: MY=I: VX=MX: VY=I: FORT=0 1010 LINE $(X, Y+P)-(X+Z, Y+PI)$ , K: RETURN TO2O:FORP=-PITOPISTEPZ:X=INT(MX+VX\*COS(P 1020  $Q=0$ : E=0: D=50: H=40: L=10 +.5)\*SIM(2\*P)): Y=INT(MY+VY\*SIM(P^2)\*SIM( 1030 DIMX(30): DIMY(30): DIMX1(30): DIMY1(3 2\*P)): PSET(X, Y), 4: NEXTP: VX=VX-1.5: VY=VY- $\left( 0\right)$ 1.2:Z=Z+.01: NEXTT: GOSUB50: RETURN'JONKERE 1040 FORZ=-PITOPISTEPPI/15:IFE=OTHEN1050 N **ELSE1060** 850 FORS=0TOI/3:J=128:I=96:B=I:O=.5:P=PI 1050  $X(Q) = J + (J - D) * SIN(Z) : Y(Q) = I + (I) * COS($ /180:V=RND(1)\*8-3.5:D=RND(1)\*I+I:T=RND(1  $Z)$ )\*6-3.5:B1=B\*T:GOSUB860:GOSUB50:NEXTS:RE 1060  $Q=Q+1:X1(Q)=J+(J-(D+L)-E)*SIN(Z):Y1$ TURN'RAALTE  $(Q) = I + (D + H - E) * COS(Z) : NEXT$ 

1070 FORT=1T029:K=INT(RND(1)\*14)+2:LINE(  $X(T), Y(T)$  ) –  $(X(T-1), Y(T-1)), K:$  LINE –  $(X1(T))$  $,Y1(T)),$  K: LINE- $(X(T), Y(T)),$  K: NEXT

1080 LINE-(X(0), Y(0)), K:LINE-(X1(T), Y1(T) )), K:LINE-(X(T-1), Y(T-1)), K: IFE>79THENRE TURNELSE1090

1090 W=79: FORT=0T029: SWAPX1(T+1), X(T): SW APY1(T+1), Y(T): NEXT: FORR=OTO1STEPO: Q=0: E  $=E+10:GOTO1040:NEXT$ 

1100 0=0:E=0:D=128:H=-45:L=10:GOSUB1030: **RETURN** 

1110 GOTO 1110

1120 RESUME270

1130 PLAY"t200": PLAY"14r4cefg1": PLAY"14r 4cefg1":PLAY"14r4cef12geced1":PLAY"14red c2.ce2g2.f2.r4":PLAY"14refgge2dde2cc2.r4 ":RETURN

1140 PLAY"t150": PLAY"14r4cefg1", "rlr4c2. ", "rlr4e2.": PLAY"14r4cefg1", "c4r2r4r4c2. ", "e4r2r4r4e2.": PLAY"14r4cef12geced1", "c 4r2r4r1r1r4f2.", "e4r2R4R1R1R4G2."

1150 PLAY"14r4edcc2.e2g2.f2.r4", "f4r2e4e 2", "g4r2g4g2": PLAY"14r4efgge2dde2cc2.r4" , "r2r4c4c4r2f4f4r2e4e2.r4", "r2r4e4e4r2g4  $g4r2g4g2.r4"$ : RETURN

1160 PLAY"14r4cefgl", "rlo618cefgagfe": PL AY"14r4cefg1", "18cr4.r2cefgagfe": PLAY"14 r4cef12geced1", "18cr2r4.cefgagfecefgagfe dfgabagf"

1170 PLAY"14r4edcc2.e2g2.f2.r4","d8r8r2o 4e4e2", "r2r4g4g2": PLAY"14r4efgge2dde2cc2 .r4", "r2r4c4c4r2f4f4r2e4e2.r4", "r2r4e4e4  $r2g4g4r2g4g2.r4"$ : RETURN

1180 SOUNDO, 20: SOUND1, 0: SOUND2, 30: SOUND3 , 0: SOUND4, 0: SOUND5, 9: SOUND6, 0: SOUND7, 48: SOUND8, 16: SOUND9, 4: SOUND10, 6: SOUND11, 100 :SOUND12, 2:SOUND13, 12: RETURN

1190 SOUND6, 0: SOUND7, 48: SOUND8, 16: SOUND9 ,4:SOUND10,6:SOUND11,100:SOUND12,2:SOUND 13, 12: RETURN

1200 A\$="R8L40T225DR24T120L8ER24D":B\$="T 120R18L12DR4ER24D":C\$="R8L603GR18AR18B04 L6CR2403GO4C"

1210 PLAY"T120L6G.", "T120L6G.", "T120L6G" : PLAYB\$, "R18XB\$;", "R16XB\$;": PLAYA\$, "R18X A\$;",A\$:PLAYA\$,"R18XA\$;",A\$:PLAYA\$,"R18X<br>A\$;",A\$:PLAYA\$,"R18XA\$;",A\$:PLAYA\$,"R18X<br>A\$;",A\$:PLAY"R6","R6","R6":PLAY"T120L6G.<br>","T120L6G.","T120L6G."

1220 PLAYB\$, "R18XB\$;", "R16XB\$;": PLAYA\$," RI8XA\$;",A\$:PLAYA\$,"RI8XA\$;",A\$:PLAYC\$,"<br>RI8XC\$;",C\$:PLAYA\$,"RI8XA\$;",A\$:PLAYC\$,"<br>RI8XA\$;",A\$:PLAYC\$,"RI8XC\$;",C\$:PLAYA\$,"<br>RI8XA\$;",A\$:PLAYA\$,"RI8XA\$;",A\$:RETURN<br>RI8XA\$;",A\$:PLAYA\$,"RI8XA\$;",A\$:RETURN 1230 PLAY"03GG4.AF+4.G8ABB04C03B4.A8GAGF

+G2.04DDD16.C803B04CCC16.03B8AB04C8B8A8G 8B8.C8DE8C8O3BAG2.":RETURN

1240 PLAY"T15004GG4.E8EGG4.D8DEFGABG2.GG 8.E8EGG8.D4DO4DC+DE03A04D3.03GO4E4.E5.E1 6DCC8.03B8B04CD03BAG04C2.":RETURN

1250 PLAY"T10003L8GFE-FGGG8FFF4GB-B-4GFE -FGGGGFFGFE-O. ": RETURN

1260 CLS: KILL"FGJ": PRINT" saving FGJ": SAV E"FGJ": PRINT"FGJ GESAVED": FILES: GOSUB50 1270 POKE&HFD9A, &HC7 1280 ONSTOPGOSUB1270:STOPON:RETURN:' moe t regel 15 worden. Regel 0 wordt dan Go  $sub$  15

Al lezende in allerlei vakbladen kwam ik enkele en handige trucjes tegen die je in de praktijk goed kunt gebruiken.

a. Softwarematig is het mogelijk om het gehele beeldscherm aan en uit te schakelen Dat gaat als  $v$ olgt:  $VDP(1)=VDP(1)-64$  Op die manier gaat het beeldscherm uit om in plaats van -64 +64 in tegeven zal het beeldscherm weer te voorschijn komen. Men geeft hier mee het register nr.1 van de Video Display Processor een nieuwe waarde wat er in dit geval op neer komt dat het beeldscherm aan of uit gaat.

b. DEFUSR5=0:PRINTUSR5 (0) Door deze regel wordt het machinetaalprogramma 5 met startadres 0 gedefinieert. De computer begint bij het opgegeven adres alss men het wil laten uitprinten. Door bovenstaande programmaregel gaat de computer echter naar het opstartadres van PASIC waarmee namelijk de computer ook begint zodra je hem aanzet.

Hierna volgt een kort programma waarmee je zowel punt a. als b. in de praktijk kunt brengen. Hier bij moet worden vermeld ddat dit programma geschreven is voor gebuik met een diskdrive daar alleen deze de mogelijkheid van "AUTOEXEC. PAS" heeft

1 STOP ON: ON STOP GOSUB 5 2 INPUT"Geef Uw code nr. in";A 3 IF A=9999 THEN CLS: RUN "XXXXXXXX. YYY" 4 IF A<>9999 THEN VDP(1)=VDP(1)-64 5 PRINT : INPUT "DIT PROGRAMMA VALT NIET TE BREKEN. Geef Uw code nr. in"; A 6 IF A=9999 THEN CLS: RUN "xxxxxxxx.yyy" 7 IF A<>9999 THEN DEFUSR5=0:PRINT USR5(0  $\lambda$ 8 REUTRN

In regel 1 wordt gekeken of tijdens het uitvoeren van het programma de CTRL- en STOP-toetsen ingedrukt worden . Is dit wel hwt geval dan wordt naar regel 5 gesprongen. Vodoet men hier niet aan de juiste code. dan zal er reset uitgevoerd worden. Langs de normale weg wordt ook naar de juiste code gevraagd, maar indien men hier niet aan de eis voldoet zal het scherm uitgeschakeld worden.

Voldoet men echter wel aan de eisen in de beide boven genoemde mogelijkheden dan zal er een programma met de naam XXXXXXX uit de rubriek YYY opgestart worden. Persoonlijk gebruik ik daarvoor het

Inhoudsopgaveprogrammatje dat vermeld staat in het MSX-Zakboekje van Wessel Akkermans, uitgegeven door uitgeverij Stark te Texel.

Veel succes ermee

### Regio-nieuws

De laatste tijd zijn nogal wat veranderingen binnen de club gekomen. Vooral de verschillende regio's hebben daarmee te maken. Hieronder volgt wederom een overzicht van de personen die <sup>u</sup> kunt bereiken in uw naaste omgeving. Vragenavond is alleen op dinsdagavond van 19.00 uur tot 22.00 uur. Verder kunt <sup>u</sup> alle vragen stellen aan uw regiocoordinator

### Brabant en Zuidelijk Zeeland:

Voorlopig R. de Groot, Wethouder van Eschstraat 101, <sup>5342</sup> AS Oss, tel. 04120-35812.

Teven nieuwe coordinator van de SOFTWARE BIBLIOTHEEK!

### Friesland:

R. van der Wal, Achlumerstraat 9, 8913 QL Leeuwarden, tel. 058-137621

### Zuid-Holland en Noord-Zeeland:

W. Winter, Lissabonweg 31, 3137 LB Vlaardingen, 010 tel. <sup>748608</sup> en J. van der Staay, Pelikaan 9, <sup>2986</sup> TA Ridderkerk

De laatste vergadering, die op 12-09-85 heeft plaatsgevonden, is erg goed bezocht. De gekomen MSX-ers wisten veel af van MSX en bestreken ieder een eigen gebied. Aan bod zijn die avond onder andere gekomen bankswitching, BASIC-trucs en een voorstel om een EPROM programner te fabriceren in groepsverband. Met deze volgt een oproep van WIE <sup>O</sup> WIE? is geinteresseerd in een EPROM-programmer. Als we in totaal ongeveer een <sup>100</sup> mensen bij elkaar kunnen krijgen, dan zal de complete programmer (wel zelf bouwen), inclusief software ongeveer f100,00 kosten. We doen dus een duidelijke oproep aan alle MSX-ers.

De regio-vergadering vindt iedere 2de donderdag van de maand plaats in wijkcentrum De Heipaal. Meerkoetstraat 1, Holy-Vlaardingen en begint 's-avonds om 19.30.

### Het Gooi en omstreken: De Redactie MSX-MOZAIK

Batterijlaan 39, 1402 SM Bussum, 02159-36293

De laatste bijeenkomst werd slecht bezocht. Een van de redenen was dat we het niet in MSX-MOZAIK hadden aangekondigd. De volgende maanden zullen de bijeenkomsten weer iedere laatste donderdag van de maand plaatsvinden in Cafe De Viersprong, Huizerweg 72, Bussum.

Afgesproken is dat een aantal mensen deze keer hun computers meebrengen, zodat er ook gedemonstreerd kan worden en praktische ervaringen uitgewisseld kunnen worden.

#### Amsterdam:

E.A.J. van der Horst, Willen Nakkenstraat 46-2, Amsterdam, tel. 020-137646

Markelo en omgeving:

J.H. ten Tije, Ouderijnseweg 19, 7475 SM Markelo, tel. 05476-1724

Voor een bijeenkomst gelieve met bovenstaande contact op te nemen. Regelmatig worden bijeenkomsten georganiseerd.

Emmen en omstreken:

H. Visser, Sleenerbrink 183, 7812 HR Emmen, 05910- 15118

### 's-Gravenhage en omstreken:

A.M. Ismail, Kersengaarde 4, 2723 BR Zoetermeer, 079- 314785, en W.D.A. Hakkenberg van Gaasbeek, 079-510806 en H.W.L. Kenens, 079-412898.

Voor de vakantie is door deze regio een bijeenkomst georganiseerd (25 juni) in een zaal van Olympus. Zo'n zestig mensen bezochten deze bijeenkomst, waar algemene informatie gegeven werd over de opzet van de landelijke vereniging De MSX-er en de regio-afdelingen. Besloten werd verder dat er in de wintermaanden eens per maand een bijeenkomst zou worden gehouden, waarop een thema wordt behandeld. Dit thema kan bestaan uit bijvoorbeeld een presentatie/informatie over hardware of een zelf geschreven of commercieel verkrijgbaar programma. Voor het aandragen van thema's wordt verwacht dat de leden binnen de regio meedenken en zelf met ideeen komen. Op deze avond bestond een mogelijkheid zich in te schrijven in een cursus BASIC of machinetaal. Bij voldoende belangstelling zal in combinatie met de landelijke vereniging worden gekeken welke mogelijkheden er voorhanden zijn om dit te organiseren.

Een van de thema's bestond deze avond uit een demonstratie met TASSWORD, een tekstverwerker. De mogelijkheden met een disk drive van AVT was een ander onderwerp en de firma Micro Mind bood de bezitters van een MSX-computer aan om tegen een geringe vergoeding de aansturing van het signaal naar een monochrome monitor te verbeteren.

Voor het komende winterseizoen zijn er bijeenkomsten gepland op iedere laatste maandagavond (met uitzondering van december 1985). Deze avonden zijn alleen toegankelijk voor leden die aan hun contributieverplichtingen hebben voldaan en beginnen steeds om 20.00 uur en eindigen uiterlijk om 23.00. Ze vinden plaats in een zaal van de sportkoepel de Olympus, Voorweg 107 te Zoetermeer (wijk 16). Op de eerste avond in september wordt een zelf geschreven database gedemonstreerd.

Noord-Holland:

J.N. Maessen, Postbus 552, 1780 AN Den Helder, tel. 02230-19363.

Voor alle andere regio's worden nieuwe contactpersonen gezocht, die zich voor de club willen inzetten. Informatie hierover kunt <sup>u</sup> krijgen bij alle regiocoordinatoren en/of de redactie van MSX-MOZAIK.

# OPWINDENDE PROGRAMMA'S UIT DE MSX REEKS

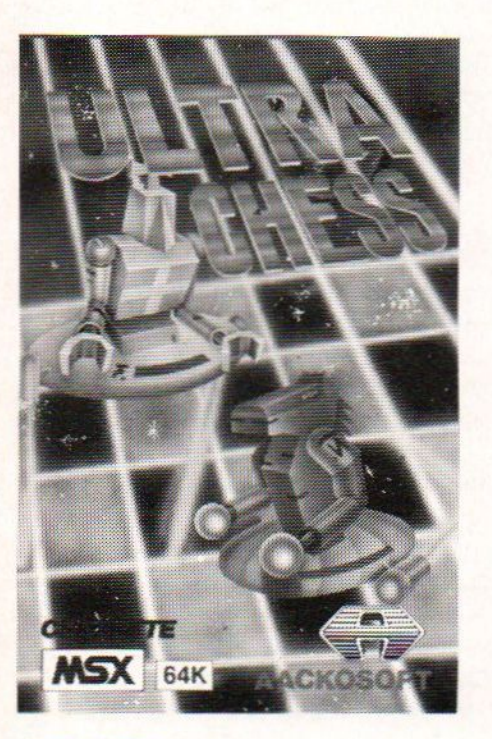

### Ultra chess

<sup>827</sup> cassette f 45,00 HET spel voor elke schaakenthousiast. Je kunt zelf de tijd instellen die de computer heeft om zijn zetten te bedenken. Zo bepaal je zelf de moeilijkheid van het spel. Je kunt tevens spelsituaties op elk willekeurig momsnt<br>SAVEN om later weer terug te spelen. Alle toegestane zetten, en analyce mogelijkheid.

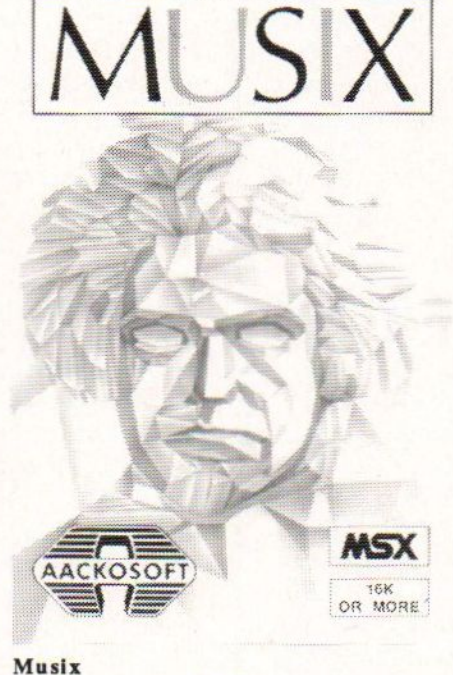

### Musix 953 cassette f 49,50 Zelf muziek maken met een drummer op de

achtergrond, dat kan nu allemaal met MUSIX ! Bossanova, swing, reggae, funk, samba etc., etc., het is allemaal mogelijk. De meest fantastische synthesizer geluiden komen uit de speaker van uw tv. Voorgeprogrammeerd zijn bijvoorbeeld de Bolero van Ravel en de titelsong van MASH, maar <sup>u</sup> kunt ook zelf uw eigen muziek schrijven en invoeren. Het programma is gebaseerd op het draaiorgelprincipe; u "ziet" de noten op uw scherm langs komen bij het invoeren en afspelen. "Cas" de drummer zal <sup>u</sup> dan begeleiden in een door u gekozen ritme.

> Head Alignment Kit <sup>1021</sup> cassette f 39,50

Laaá.ot'emen behcren tot de verleden tijd met dit programma, dat bectsat uit een speciale programmacassette, een testtape met afstels: zaalen, eez. handig schroevedraaiertje en natuurlijk een Nederiandse handleiding. Het stelt u in staat uw recorder eigenhandig af te stellen.

Nooit meer problemen met laden van 2400 baud-programma's!

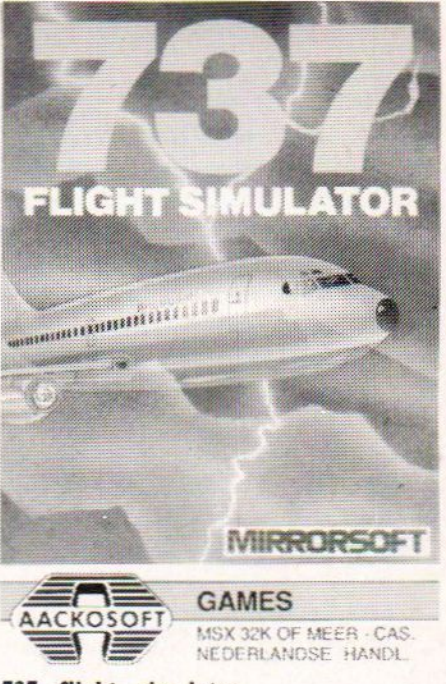

737 flight simulator <sup>981</sup> cassette f 55,00 Een uitgebreide simulatie van een modem straalvliegtuig. Ontwikkeld door een ervaren 737 piloot, een uitdaging voor zowel de beginnende als meer ervaren vlieger. Besturing door de joystick, analoge en digitale meters, radarbeeld, landingssnelheid, uitvallen van motoren, opstijgen en landen, weersomstandigheden, alles bij elkaar een zeer realistisch spel.

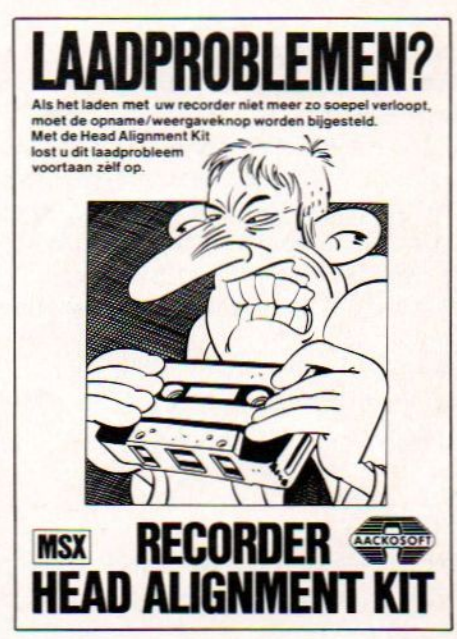

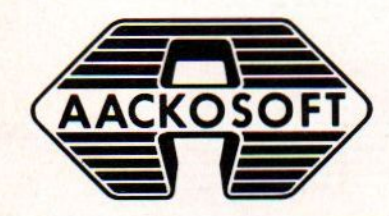

<sup>0</sup>ókgroot Ln  $m_{2}x$ tware

AACKOSOFT INTERNATIONAL B.V. POSTBUS3111 2301 DC LEIDEN TEL.:071-41 2121

MSX is a registered trademark of Microsoft Corporation

### X'Press

De XPRESS, een MSX-computer met een zijdelingse blik gericht op de zakelijke toepassingen. Spectravideo heeft in dit apparaat een aantal extra's ondergebracht, die voor de gebruiker interessant genoemd mogen worden. MSX komt hierbij een beetje van het imago af alleen maar een huiscomputer te zijn. Qua software ondersteuning kan dit apparaat gebruik maken van een enorme hoeveelheid bestaande programma's, omdat hij niet alleen toegang geeft tot MSX-programmatuur, maar tot CP/M software

### Ingebouwde diskette-eenheid

De SV738 is een handelbaar apparaat, waarbij alle aansluitingen, kenmerkend voor de eerdere machines, verwerkt zijn binnen de computer. Een van de grotere voordelen is dat de SV738 over een ingebouwde 3,5" diskette-eenheid beschikt. Deze diskette-eenheid draait onder MSX-DOS (zowel 40- als 80-koloms), CP/M 2.2 (uiteraard 80-koloms) en Disk BASIC. In de MSX-DOS mode kan de gebruiker 360 Kbyte (geformatteerd) op de schijf wegschrijven. De drive zelf is betrouwbaar, zoals blijkt uit de praktijkervaringen die opgedaan zijn bij de diverse andere fabrikanten die dezelfde eenheid toepassen. Het enige nadeel dat er op dit moment nog aankleeft is de prijs, die ligt voor een 3,5"-dikette nog steeds ruim twee- tot driemaal zo hoog als die van een 5,25"-diskette

#### RS-232C interface

Naast een ingebouwde disk drive, bezit de SV738 ook over een RS-232C interface. Een nieuwtje dat op nog geen enkele MSX-computer standaard bijgeleverd was. De interface wordt bestuurd door een ROM geheugen van 8 Kbyte, waardoor het makkelijk wordt gemaakt om deze interface aan te sturen. In de BASIC ROM is een dergelijke voorziening niet aanwezig en op de hierbeschreven wijze wordt dit op een elegante manier opgelost.

Een Centronics parallelle poort voor het aansturen van printers behoort tot de standaard uitrusting van de MSX-computers, en die is ook hier aanwezig

### 80 kolommen

De Texas Instrument chip TMS 9918A is in deze computer vervangen door de nieuwe videochip van Yamaha, de v9938. Het gevolg hiervan is dat na het starten van de computer blijkt dat er <sup>80</sup> kolommen tekst op een Tegel kunnen worden geplaatst. Een heel aardige voorziening, waardoor de aparte 80-kolomskaart is weggevallen.

Spectravideo heeft aan de toekomstige gedacht. Dit blijkt uit het gebruik van de nieuwe Advanced Video Processor Chip, waarmee zij inspelen op de hoofdlijnen binnen het MSX-gebeuren. Deze chip is namelijk

gekozen als standaard voor de nieuwe generaties MSXmachines.

#### Beeldschermuitgangen

De X'PRESS is uitgerust met en een audio/video- en een VHF-uitgang. De computer kan dan zowel op een monitor als op een televisie worden aangesloten. Dit onderstreept nogmaals het draagbare karakter. In de toekomst is het mogelijk dat er een RGB-uitgang komt, een overweging die in Frankrijk al toepassing vindt

#### Software

Bij de koop van de X'PRESS wordt een uitgebreid software pakket bijgeleverd. MSX-D0S, CP/M 2.2, een demo diskette, een Tekenprogramma (spreadsheet), een bestandsbeheer systeem (database) en een tekstverwerker (memowriter en reporturiter). Verder krijgt de gebruiker een schijf met programma's die compatibel zijn met CP/M 2.2. Hierdoor kunnen professionele programma's, zoals Wordstar, dBase II enzovoorts worden gedraaid.

#### Extra's

Op de computer kan een tweede diskette-eenheid worden aangesloten. Dit mag zowel een 3,5"- als een 5,25" drive zijn. Een quick disk behoort eveneens tot de aansluitmogelijkheden, evenals een zogenoem Graphics Tablet, waarmee de gebruiker op het scherm kan tekenen.

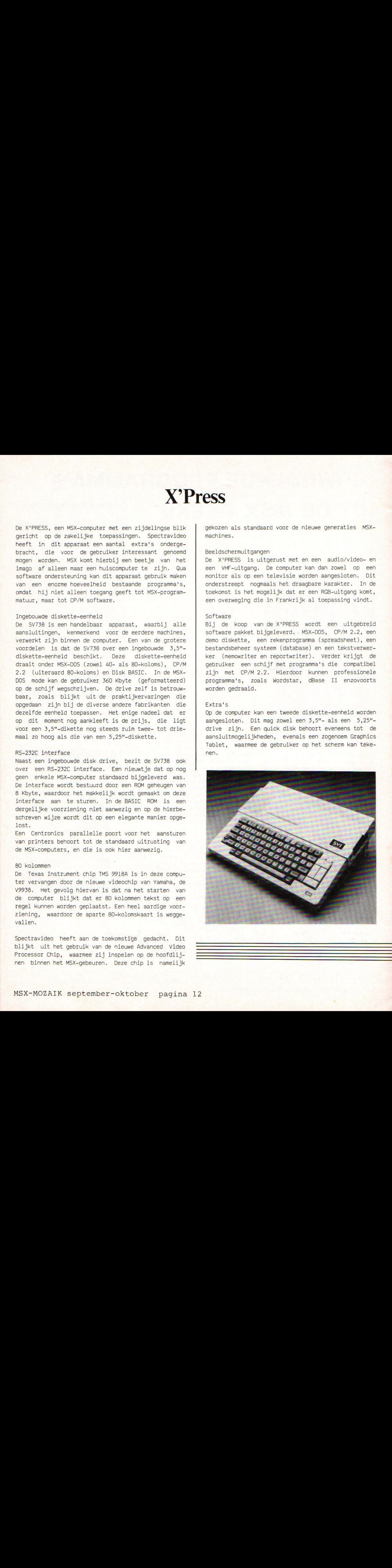

**Enquete** 

Wij vragen aan alle lezers enkele minuten uit te trekken om deze<br>enquete in te vullen. Dit onderzoek is bedoeld om meer inzicht te krijgen in wat er onder de MSX-gebruikers leeft en hoe MSX-MOZAIK hierop kan inspelen. Neem even de tijd en maak MSX-MOZAIK inderdaad "Het informatieblad voor elke MSX-er".

<sup>U</sup> kunt het ingevulde formulier terugsturen naar De MSX-er, Batterijlaan 39, 1402 SM Bussum. Voorzie de envelop van voldoende frankering.

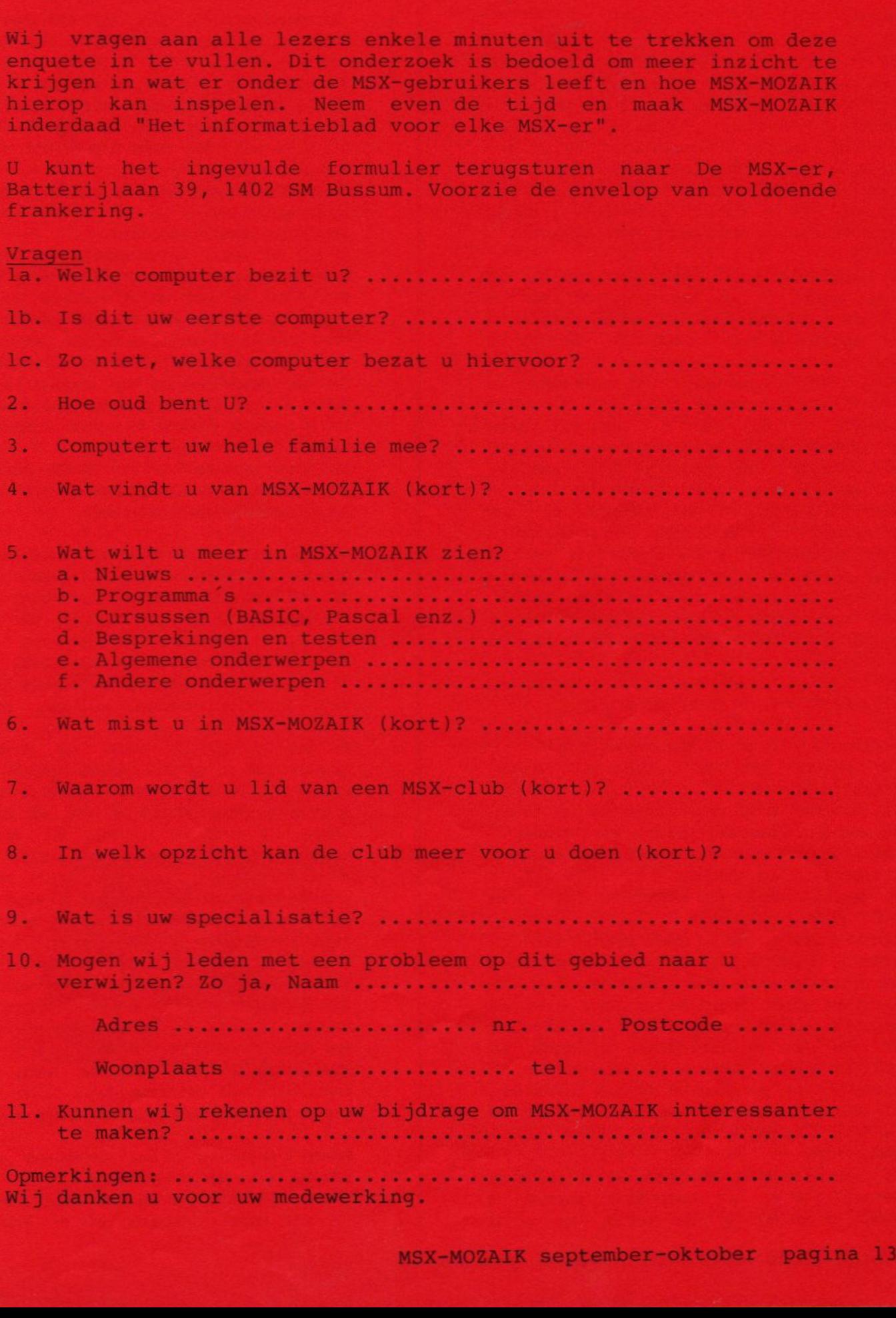

### **Modems**

### MOZEsS

Het nú volgende artikel is bedoeld oe oe MS\-bezitter vertrouwd te maken met net verschijnsel MODEM'. Het lijkt mel alsof het een mote(ajverschijnsel aan net warden 15, In zekere zin 15 dat ook zo, maar dan wel uitsluitend omdat de data-communicatie nu al niet meer <sup>15</sup> weg te denken wit onze saaenleving. Voordat we 1ets zeggen over modems moeten we eerst wat licht laten schijnen over de storaacntige ontwikkeling die de itacoaaunicatie de laatste jaren neeft doorgemaakt.

Dataroeaunicatie veheist 1n feite niets anders dan het laten praten van twee computer-systemen. Het 15 letterlijk coamunicatie van Gata, mat wil zeggen dat er in begrijpelijke taal (comaunicatie} gegevens En opdrachten (datal worden witgemsseld. Dit is eigenlijk niets nieuws, datacommunicatie vindt op elk aoaent van werking met een computer plaats, en wel tussen cassette- of diskdrive en computer, tussen microprocessor en RAM, tussen printer en COMDULer enz. enz, Dit alles is data-conmunicatie. Niets nieuws dus. Wel redelijk nieuw is de mogelijkheid oe via de TELEFOONLIJN coaputers aet elkaar te laten coseuniceren, Deze DATA-OVERDRACHT over de telefoonlijn heet 'TELE-DATACOMNUNICATIE'. Uiteraard is het niet aogelijk een computer rechtstreeks aan de telefoonlijn te hangen. Deze zou daar niets zee kunnen beginnen, want telefoon-lijnen zijn nou eensaal niet gemaakt voor coacuters, aar "cor aensen ten wel in het bijzonder de stee van mensen).

Dit zlinit neel triviaal, Baar het zal blijken dat Oit het kernpunt 15 waaroo het bij MODENS draait.

Een computer werkt aet digitale inforaatie: BITS. Een telefoon werkt met akoestische (analoge) informatie: frquentie.

Een andes dient er dus oa te beginnen voor te zorgen, dat de digitale cosputer-inioraatie wordt omgezet in analoge akoestische inforaatie, en uiteraard oegekeerd. Dit neet D/á en â/D oszetting.

Dit gebeurt bijvoorbeeld in het Tei.Tron 1200/MSX aoden 8.0.1, de AN-7910 chin.

Deze chip neeat ook nog wat andere aspecten voor zijn rekening: zo zorat hij voor de snelheid waarmee de Dits van de coaputer worden verwerkt lbaudrate), En de wijze waarop dit gebeurt. Gebeurt dit op goede wijze, set weinig kans op fouten en een elektrisch veilige manier, en zonder kans op stoorsignalen, en volgens het officiele 'protocoi' dan wordt zo'n aotes door de PIT goedgekeurd voor gebruik op het openbare telefoon=net. (In nederland is voor NS4-computers uitsluitend het Tel, Tron 1200/MSX modem van DCS/Tron c.c.c. goedgekeurd.)

Zo'n goedkeuring heeft, behalve nog dat het officieel verboden <sup>15</sup> 08 set niet goedgekeurde apparatuur te werken zp straffe van hoge boetes, een aantal

Als ooit eens de bliksea in een telefoonlijn slaat is de kans dat je dat je computer kost aanserkelijk veel kleiner, ook is een statische ontlading (van je handen als je een wollen trui draagt in de winter) miet meer fataal.

Goed, FIT-goedkeuring is dus oe fatsoenlijk te kunnen werken een noodzaak.

Wat kan zo'n aodea nou nog seer:

Er zijn een aantal opties aogelijk set een aodes, waarover een acdes niet noodzakelijkerwijs hoeft te beschikken. zo zijn er Autosatische spraak/data schakeling (zodra het aodes een ander modes aan de lijn heeft schakelt hij autosatisch os naar coaputer-taal), Auto-answer (het automatisch de telefoon opneaen alsof het een antwoordapparaat voor computers betreft.), Auta-dial (mogelijkheid oa automatisch nuasers te bellen zonder de telefoon te hoeven gebruiken) enz. enz

Het reeús genoemde Tel,Tran 1200/M8% aoden heeft bovendien nog een aantal speciale functies zoals de autosatische baudrate-selectie etc.

De mogelijkheden set een sodes zijn schier onbeperkt, Uiteraard is Viditel een veelgebruikte toepassing voor het raadplegen van intoraatie, van voetbal-uitsiagen tot autoprijzen, van krantenbericht tot erotisch verhaal, van beurskoers tot vleesprijs, en van tele-shopping tot tele-banking. Naast Viditel zijn er 20'n 300 (!!) andere databanken in Nederland (Philips, Sara, Úniversiteits-coaputers aailboxen, prikborden etc,

Wet een zgn v.21-v.23 modem, dat verschillende baudrates kent kan men deze allemaal bereiken. Door de PTT kan tegen betaling van zo'n <sup>10</sup> gulden per maand een moden worden gehuurd wanneer sen (voor nog eens 20'n bedrag) lid wordt van Viditel. Dit modes kan witsluitend de 1200/75 baud-nora aan. Hiermee kan sen dus uitstekend (aaar uitsluitend) Viditel bedrijven. Zo'n PTT modem maakt het echter miet mogelijk om met een vriendje te comauniceren die ook een aoúen heeft, ut een bericht achter te laten op een prive-systeen. Viditel licht dus eigenlijk maar een klein tipje van de

sluier op van datoene wat set een aodea sogelijk is. Door de grote (door de PIT geregelde) Viditel-reklame campagnes <sup>15</sup> Viditel wel het meest bekend geworden, naar nogaasls, het is naar het topje van de ijsberg. De mogelijkheden van Viditei groeien per aaand, saar de aogelijkheden van data-comaunicatie buiten vaditel groeien per day. evenals het aantal kleine databanken.

Wanneer <sup>U</sup> de aanschaf (of huur) van een soda overweegt denk dan oe de volgende aspecten:

Wil ik alleen Viditel of ook andere aogeli jkheden?

ls aijn sodea rechtstreeks aan de telefoonlijn

gekoppeld (akoestische aodems met oordoppen voldoen niet 100%) of niet?

Kan mijn modem zowel 1200/75 als 75/1200 als 300 baud aan? Heeft mijn modem auto-answer? Heeft mijn modem auto-dial? Wat kost mijn software-pakket om met het modem te kunnen werken (zie onder)? Is het modem PTT-60ED6EKEURD? Hoe is de garantie geregeld?

Dit zijn slechts enkele van de punten waaroo gedacht moet worden. De rest kunt U zelf wel invullen. We haalden even het punt software aan.

Geen enkel hardware apparaat kan uit zichzelf iets zonder dat daarbij een stuk software wordt gebruikt. Zo is het opstarten van Uw MSX-computer softwarematig geregeld door de ROM van de computer. De chips zelf kunnen zonder programma niets.

Hetzelfde geldt voor een modem. Om via een modem te communiceren (of dat nu uitsluitend Viewdata (viditel) is of meer doet er niet toe) is SOFTWARE nodig. Deze zan software heet in de wandelgangen het 'datacommunicatie pakket'. Zo'n stuk software is altijd nodig. Als U wilt gaan communiceren via de telefoonlijn, informeer U dan eerst terdege over of er bij het modem software wordt geleverd, of dat U dit los moet kopen, zo U dit los moet kopen kijk dan behalve naar wat het kost, ook naar de mogelijkheden. U hebt niets aan een modem met auto-dial als de software dat niet kan, U hebt niets aan een modem met 300 baud als Uw software geen 300 baud aankan. Zorg dus dat soft- en hardware op elkaar zijn afgestend.!!!

Wilt U uitsluitend Viditel, dan hebt U niets aan een volledig datacommunicatie pakket, wilt U meer dan alleen viditel, dan hebt U niets aan een Viewdata pakket.

Hou deze tips in gedachten en een vruchbaar modem-gebruik is U verzekerd.

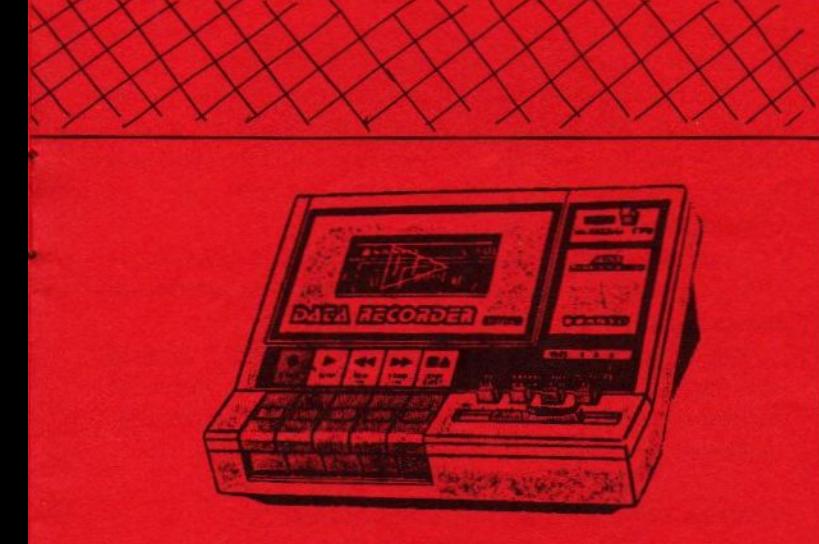

## **Sanyo DK-202A**

In het ruime aanbod van datarecorders valt de sanyo op door zijn schuinen boven kant en ergonomische ontwerp.

De vormgeving verraad hoeveel aandacht de ontwerpers hebben geschonken aan het gebruiks gemak. Door de schuine boven kant zijn de tellerstand en een cassette opschrift uitstekend afleesbaar. De toetsen laten zich soepel bedienen. Om op te nemen hoeft men slechts een toets in te drukken. Bij nadere beschouwing van de cassette ruim te valt de vorm van de spoelasjes op. Deze zijn niet voor zien van de gebruikelijke rechte vertanding maar van een schuinen vertanding. Op deze wijze wordt rammelen van de cassettespoeltjes bij snelspoelen voorkomen.

Een aan-uitschakelaar ontbreekt. Bij elke toets indruk wordt de net spanning ingeschakeld.

Het uitgangs nivau is d.m.v. een schuifregelaar in te stellen. De fase is omschakelbaar en de monitor uitschakelbaar. De sanyo is als enigste \* datarecorder uit-gerust met een automatisch zoeksysteem. **AUTOMATIC DATA SEARCH SYSTEM (ADSS)** pe-

naamd. Dit systeem staat volkomen los van de computer. Met behulp van tussen de programma's op genomen stilte worden max. drie programma's over geslagen bij het snel spoelen.

Zoals elk apparaat heeft ook de sanyo enkele zwakke kanten. Het zoeksysteem werkt niet betrouwbaar bij zeer korte programma's (van enkele regels). En bij het terug springen van een toets treedt wel eens een stoorimpuls op het beeldscherm op. Waarschijnlijk wordt dit laatste veroorzaakt door het uitschakelen van de netspanning. Met enig experimeteren is het eerste probleem wel te verhelpen. Het tweede probleem is voorgelegd aan de winkelier. Zodra ik daar meer over weet zal ik er over berichten.

Wie ziet zich trouwens in staat om het zoek systeem uit te breiden?Wat zou het mooi zijn als met behulp van een counter max.99 programma's over geslagen kunnen worden.

Samenvattend durf ik te stellen dat de sanyo zijn prijs van f.199, -- dubbel en dwars waard is en bij intensief cassette gebruik een zege is.

\* Panasonic komt met de KQ-8050 voorzien van zoeksysteem maar die was ten tijde van dit artikel nog niet leverbaar.

R.de Groot (04120-35812)

## **Prijsvraag**

### MSX-Sinterklaas en Kerstprijsvraag

MSX-MOZAIK schrijft de grootste programmeerwedstrijd uit op MSX-gebied. Dit is een unieke kans om aan een computer, randapparatuur, software of boeken te komen.

De wedstrijd sluit op 20 november 1985. In het Sinterklaas- en Kerstnummer worden de winnaars bekend gemaakt.

In principe kunnen allerlei soorten programma's meedoen, van klein tot groot, van spel tot toepassingsgericht. Het accent van deze wedstrijd ligt echter op utilty-programma's. Dit zijn programma's die iedereen kan gebruiken, zoals screendump, snelle disk drive aansturingen en noem maar op. De programma's mogen in iedere taal geschreven zijn, MSX-BASIC, machinetaal, Pascal enzovoorts.

Eindelijk de gelegenheid om te bewijzen dat MSX meer is dan alleen maar een modeverschijnsel. Doe mee en maak MSX tot het gebeuren van 1986.

#### Eerste prijs:

De eerste prijs is een SV728 MSX-computer van Spectravideo. Een krachtige en indrukwekkende computer, die functioneel, strak en mooi combineert tot een computer die overal ingezet kan worden. Het toetsenbord bestaat uit 90 toetsen, met een apart nummeriek gedeelte en speciale toetsen voor tekstyerwerking. Op deze professioneel ogende computer kan een standaard 5,25" disk drive worden aangesloten, waardoor hij programma's zowel onder MSX-DOS en CP/M 2.2 kan draaien. Een computer die aan de toekomst denkt.

### Tweede prijs:

Twee Teletron 1200 MODEMS, de nieuwste aanwinst op MSX-gebied, afkomstig van DCS (Discount Computer Store). Het professionele modem beschikt over viewdata- en terminal cartridge, die zo in de poort van de MSX-computer kan worden gestoken. Hij beschikt over functie-presets, auto-dial, auto-answer, auto-spraak-/data schakeling en is volledig vanuit de computer bedienbaar. Het modem wordt inclusief de bijbehorende software geleverd. Een complete test van dit modem kunt u in de volgende MSX-MOZAIK verwachten. In deze MSX-MOZAIK lukte dat niet meer.

### Derde prijs:

Een quick disk drive van AVT Electronics. We hebben hierover an een test geschreven in een van de vorige nummers. Een quick disk vormt het midden tussen een cassetterecorder en een disk drive. Als opslagmedium wordt een 2,8"-diskette gebruikt, die voorzien is van een spiraalvormig spoor. Op dit spoor wordt de informatie serieel verwerkt, dat wil zeggen achter elkaar, zoals op een cassettebandje. De informatie-overdracht gebeurt echter vele malen sneller dan bij een cassetterecorder.

### Vierde prijs:

Een cassette software programma van Aackosoft: Jet Fighter. Dit is een drie-dimensionaal spel, waarin een vlucht-simulatie gecombineerd wordt met een arcade-achtig spel. Het spel zet de speler op de plaats van de piloot. Missie: probeer de vijand te vernietigen.

### Vijfde prijs:

Vijf boekjes van Stark Texel 'Truuks en tips voor de MSX'. Een uitgebreide bespreking vindt u elders in dit nummer.

### Realement

a. De programma's moeten op een standaard MSX-computer kunnen draaien. Uitbreidingen, met uitzondering van stuurknuppels (joysticks), afdrukkers (printers), cassetterecorder en standaard disk drives, zijn niet toegestaan.

b. de Programma's moeten op diskette of cassette worden ingezonden, voorzien van een listing (indien mogelijk) en een beschrijving of gebruiksaanwijzing. Op alle ingezonden documentatie en programmadragers moeten duidelijk de naam, adres, postcode en woonplaats vermeld zijn.

c. De programma's moeten zelf zijn geschreven, dus eigen, oorspronkelijk werk van de inzender zijn. Groepswerk mag uiteraard wel.

d. Wil de inzender zijn ingezonden werk terug ontvangen, dan dient hij een aan zichzelf geadresseerde, voldoende gefrankeerde enveloppe mee te sturen.

e. De copyrights op het ingezonden werk vervalt aan MSX-MOZAIK, die deze programma's op haar beurt public domain maakt, tenzij de inzender op zijn deelname correspondentie duidelijk aangeeft dat dit niet is toegestaan.

f. Correspondentie over de einduitslag is niet mogelijk. De eindbeslissing in alle zaken betreffende de wedstrijd ligt bij de deskundige jury.

q. Het inzenden van een programma met daarbij vermeld dat het gaat om de programmeerwedstrijd, betekent automatisch dat u bekend bent met het wedstrijdreglement en met deze voorwaarden accoord gaat.

### OPSTUREN NAAR:

REDACTIE MSX-MOZAIK BATTERIJLAAN 39 1402 SM BUSSUM

Vergeet niet uw naam, adres, postcode en plaatsnaam te vermelden

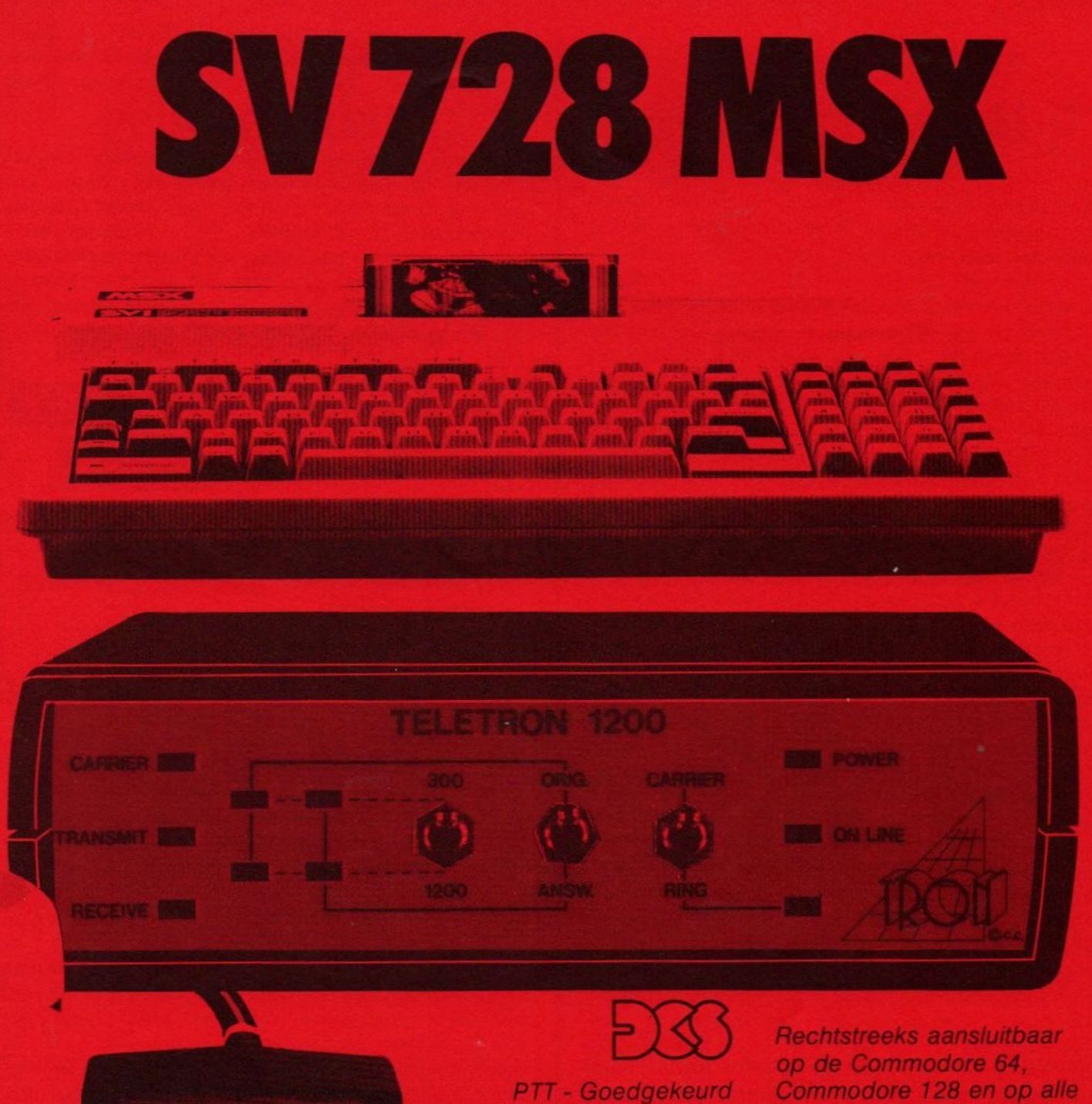

nr. 843174

Commodore 128 en op alle RS 232 computers (optie) Kompleet met software

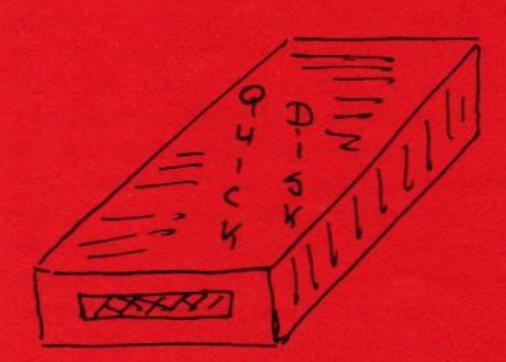

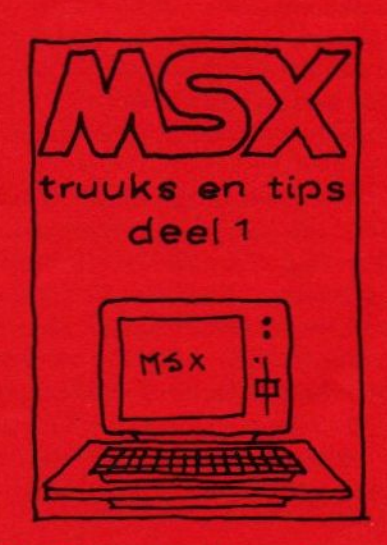

### **Boekbespreking**

MSX truuks en tips deel 1 A.C.J. Groeneveld Uitgeverij Stark Texel

We weten inmiddels dat de Uitgeverij Stark sterk is op het gebied van MSX-boekjes en -boeken. Volgens ons bestaat er in Nederland geen tweede die zoveel aan MSX doet. Het boekje 'truuks en tips deel 1' getuigd wederom van een vooruitstrevend denken. Het is een boekje dat niet zomaar enkele leuke programma's aanbied. Integendeel er zitten verschillende krachtige, korte hulpprogramma's in. Programma's die iedereen kan gebruiken.

Het aardige van dit werkje is dat het bijna geheel in MSX-BASIC is geschreven. Iedere gebruiker begrijpt wat hij aan het doen is. (We zien dat wel eens anders.) Trucks en tips is in tien hoofdstukjes verdeeld, die ieder op een apart onderwerp ingaan.

Het eerste hoofdstukje 'Om te beginnen', begint inderdaad goed, namelijk met een cassettecontrole programma. Het effect van een programma dat niet goed overkomt wordt hiermee vrijwel te niet gedaan. Een hulpprogramma dat door velen gewaardeerd zal worden.

Misschien nog bruikbaarder is het wekkerprogramma, dat ervoor zorgt dat we niet te lang achter de computer blijven hangen. Nadat de tijd is verstreken, gaat de wekker af. Een ideaal hulpmiddel om te zorgen dat moeder de vrouw niet al te jaloers op het apparaat wordt, waarmee we nachtenlang kunnen stoeien.

In het tweede hoofdstukje gaat de auteur in op de muzikale capaciteiten van de MSX-computer. Het orgeltje werkt daadwerkelijk aardig. Dit korte programmaatje verstelde me. Enige korte vervolgprogramma's laten zien over welke muzikale voorzieningen de computer beschikt.

Het volgende hoofdstuk gaat in op de tekenmogelijkheden. Tekenen spreekt aan, en met behulp van MSX-BASIC is dat niet eens zo moeilijk. Nadat de hier gegeven programma's zijn ingetikt en uitgewerkt, begrijpen we eerst hoe makkelijk het eigenlijk is om goede tekeningen te maken op het beeldscherm. Een van de leukste programma vonden wij persoonlijk 'Lissajous'. Een programma maken is een, hem leuk aankleden is de volgende stap. Hoe we dit kunnen doen wijst het volgende hoofdstukje, waarin beeldscherm trucjes aan bod komen, zoals knipperende tekens, onderstrepen en vette letters.

Het volgende hoofdstukje geeft enige echte hulpprogrammaatjes weer, die het leven van een programmeur aangenamer kunnen maken. Hukpprogramma's die hier ter sprake komen zijn afronden, STR\$ zonder spaties, voorloopnullen en aanvullende achterspaties. Een leuk onderwerp vormde datumperikelen. Deze toepassing wordt aan de hand van enkele programma's uitgewerkt. De volgende drie hoofdstukjes 'Professioneel programmeren', 'Karakters op beeld en op printer' en 'Een stapje voorbij BASIC' vormde de hoofdstukies die subjectief gezien het interessantste waren. De laatste drie programma's in deze reeks zijn in machinetaal geschreven. Een van de voordelen hiervan is dat ze byzonder snel werken.

#### Conclusie

Het boekje 'Truuks en tips' vormt een welkome aanvulling op de reeds verschenen boeken van Stark. Het geeft wat meet inzicht in de mogelijkheden van de MSX-computers in het algemeen. Enkele hulpprogramma's kan de gebruiker gewoon aan zijn eigen programma toevoegen, waardoor zijn programma een 'professione-

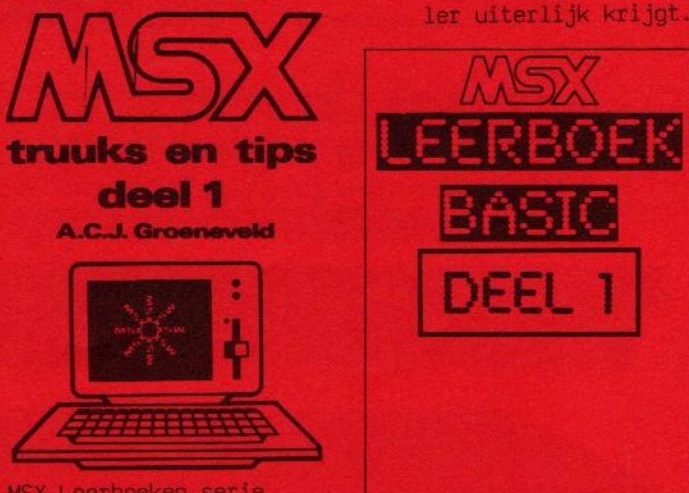

MSX Leerboeken serie Uitgeverij Stark Texel

WESSEL AKKERMANS/PIET DEN HELJER

Wissel Akkermans en Piet den Heijer Leerboeken voor MSX-computers. Een uniek gebeuren voor MSX. We hebben allerlei boeken op MSX-BASIC gebied die ons alles proberen te vertellen over hoe goed die BASIC wel niet is en laten soms in het midden wat er wel en niet mee kan worden gedaan, of eerder nog hoe we iets moeten gebruiken binnen deze programmeertaal.

We mochten ons gelukkig prijzen een van de eerste te zijn die een exemplaar ontvingen. Dit deel 1, de eerste van drie uit te brengen boekjes, behandelt alle benodigde BASIC-statements en opdrachten die een beginnende programmeur zich moet eigen maken. De schrijvers gaan uit van een basisconfiguratie van de computer, om zoveel mogelijk die beginner te benaderen. Grafische mogelijkheden of muziek komen in dit deel niet voor. De gebruiker leert het een en ander over de terminologie en wordt hij ingeleid in het programmeren. Daarna worden de correctiemogelijkheden behandeld, de constanten en variabelen en hoe men de verschillende gegevens op het scherm kan laten afdrukken. Hierna begint het echte werk, zoals het maken van sprongopdrachten, lussen maken en opslaan van gegevens, tijd- en foutzoek operaties en hoe de functietoetsen kunnen worden geprogrammeerd. Werken met vaste gegevens en het opslaan van gegevens met uitgewerkte voorbeelden sluiten dit eerste deel af. In de apendix is een 'Agenda' programma opgenomen. Gezien de uiterst beperkte besprekingstijd en de subjectieve beoordeling van iemand die reeds verschillende computercurssusen heeft geschreven, vragen wij aan een lezer die dit deeltje koopt, eens een reactie naar de redactie te sturen. De volgende keer komen we zeker op deze voor de beginnende programmeur belangrijke reeks terug.

In ieder geval het aanraden waard!

# **Hex-ascii** geheugendump

```
10 WIDTH40
20 CLS
21 PRINT "Dit programma maakt een HEX/AS
CII DUMP"
22 PRINT "van een willekeurig deel van h
et"
23 PRINT "geheugen van de MSX-computer."
24 PRINT: PRINT"Invoer kan zowel decimaal
als":PRINT"hexadecimaal zijn. { &H voorz
etten ]": PRINT
29 AS="0000"
30 INPUT "BEGINADRES "; B: B=INT(B/8)*8:A$
=LEFT$(A$,(4-LEN(HEX$(B))))+HEX$(B):PRIN
50 INPUT "EIND ADRES "; E: IF E<Ø THEN E=E
+65536!60 PRINT
80 FOR T=B TO E STEP 8
100 AS=LEFTS(AS.(4-LEN(HEXS(T))))+HEXS(T
102 FOR I=T TO T+7
110 PRINT AS:" ";
130 B$=HEX$(PEEK(I)): IF LEN(B$)=1 THEN B
s = "0" + Bs140 PRINT B$;"";
150 NEXT I
160 PRINT " ";
170 FOR I=T TO T+7
180 IF PEEK(I)>=32 AND PEEK(I)<>127 THEN
PRINT CHR$(PEEK(I)); ELSE PRINT ".";
190 NEXT I
200 PRINT
210 NEXT T
```
### **Hi-res screendump**

Het screendump programma werkt goed op een NEC 8023be/n printer. Alleen de gekleurde vlakken blijven nog leeg. Deze printer is wat we noemen Epson compatible, in enkele gevallen zal de regelafstand in regel 10 moeten worden aangepast.

1 LPRINT CHR\$ $(27)$ ">"; 5 LPRINT CHR\$(27); CHR\$(81); 10 LPRINT CHR\$(27); "T": "16": **30 SCREEN2** 40 BLOAD "hiresscherm", S 100 FOR T=0 TO 6143 STEP8 110 IF T/256=INT(T/256) THEN LPRINT:LPRI NTCHR\$(27):"S":"Ø512"; 120 FOR V=T TO T+7 130 MEMS (V-T)=BINS (VPEEK (BASE (12)+V)) 132 MEMS(V-T)=STRING\$(8-LEN(MEM\$(V-T)),"  $\phi$ ")+MEM\$(V-T 135 VPOKE BASE(11)+V, &HFØ 140 NEXT V 150 FOR H-1 TO 8 160 PR%=0 170 FOR V=0 TO 7 180 PRZ=PRZ+VAL(MID\$(MEM\$(V), H, 1))\*2^V **190 NEXT V** 200 INS=BINS(INP(&H9Ø)): IFMIDS(INS, 7, 1)= "1" THEM 200 205 OUT&H9Ø, Ø: OUT&H91, PRZ: OUT&H9Ø, 1: OUT& H9Ø, Ø: OUT&H91, PRZ: OUT&H9Ø.1 210 NEXT H 215 INS=BIN\$(INP(&H9Ø)): IF MID\$(IN\$, 7, 1)  $="=" 1"$  THEN 215 **220 NEXT T** 

### **Hires screen 2 dump**

Dit programma tekent een raster op de printer om een hi-res plaatje voor screen 2 te ontwerpen

```
1 LPRINT CHR$(27)">";
5 LPRINT CHR$(27); CHR$(81);
10 LPRINT CHR$(27); "T"; "13";
11 LPRINT CHR$(27); "S"; "0960";
12 FOR I=1 TO 960 : LPRINT CHR$(&H40); :
NEXT I
13 LPRINT
15 FOR X=1 TO 128
20 LPRINT CHR$(27); "S"; "0961";
```

```
30 FOR I=0 TO 192
31 IF I=0 THEN LPRINT CHR$(&H36); : GOTO 5
\Omega32 IF I/8=INT(1/8) AND X/4=INT(X/4) THEN
LPRINT CHR$(&H40);CHR$(&H0);CHR$(&H40);
CHR$(&HO); CHR$(&H36); : GOTO 50
34 IF I/8<>INT(I/8) AND X/4=INT(X/4) THE
N LPRINT CHR$(&H40); CHR$(&H0); CHR$(&H40)
; CHR$(&HO); CHR$(&H48); : GOTO 50
38 IF I/8=INT(I/8) AND X/4<>INT(X/4) THE
N LPRINT CHR$(&HO); CHR$(&HO); CHR$(&HO); C
HR$(&HO); CHR$(&H36); : GOTO 50
40 THEN LPRINT CHRS(&HO); CHRS(&HO); CHRS(
&HO); CHR$(&HO); CHR$(&H48);
50 NEXT 1
60 LPRINT
70 NEXT X
```
### **Nieuws**

In deze rubriek vindt u allerlei wetenswaardigheden op het MSX-front.

### Canon T-22A MSX-printer

Holland Systema levert voor de MSX-computers de nieuw uitgekomen Canon T-22A thermische printer. De printer is op alle gangbare MSX-computers aan te sluiten en werkt met een volledige MSX-karakterset. Naast het afdrukken van teksten beschikt deze printer ook over plotter- en grafische mogelijkheden, waardoor hij voor de gebruiker een zee van mogelijkheden biedt. Doordat het een thermische printer is, werkt hij vrijwel geruisloos. De afdruk snelheid bedraagt standaard 56 tekens per seconde. In de gecomprimeerde mode bedraagt dit 62 tekens per seconde. Het aantal<br>karakters per regel bedraagt respectievelijk 80 en 140. Het gewicht van deze afdrukker bedraagt 3 kg. Inlichtingen: Holland Systema BV, Postbus 178, 1380 AD Weesp, tel. 02940-15315.

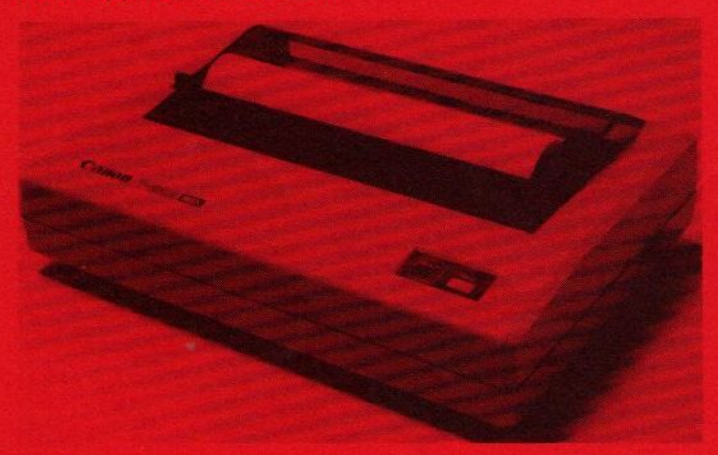

### MSX-LOGO voor de Philips MSX-computers

Tijdens het jubileum Jamboree introduceerde Philips de programmeertaal LOGO voor de Philips MSX-computers. In Amerika is deze taal voor de tweede achtereen volgende keer uitgeroepen tot de onderwijstaal. Het LOGO pakket is zestalig. Deze zestaligheid geldt zowel voor de handleiding als voor het programma zelf. Dat betekent dat de gebruiker direct aan het werk kan, zonder eerst een vertaalslag te moeten leveren. Deze taal wordt geleverd in een ROM cartridge en kan eenvoudig in de sleuf voor ROM modules worden gestoken.

Inlichtingen: Philips International BV, Postbus 218, 5600 MD Eindhoven, tel. 040-755488.

### MSX-Database: DATA-MASTER

Spectravideo blijft niet stilstaan bij het leveren van alleen maar computers. MSX-DATA-MASTER is hier een voorbeeld van. Het is een cassette met een database programma, die vergeleken kan worden met een elektronische kaartenbak. Het ontwerp van de kaarten kan de gebruiker zelf samenstellen.

De opslagcapaciteit bedraagt 150 kaarten van vijftien velden per kaart in een file op te slaan. Ieder veld

mag uit maximaal <sup>23</sup> tekens bestaan.

Het programma kan Van iedere kaart een afdruk op de printer maken, dus een heie file afdrukken hoeft niet. Sorteren behoort (uiteraard) tot de mogeli jkheden. Tenslotte is het programma nog voorzien van een 'help file', die juist dat geheugensteunt je geeft die men vaak wenst.

Inlichtingen: Electronics Nederland BV, Tijnmuiden 15-19, Amsterdam, tel. 020-139960.

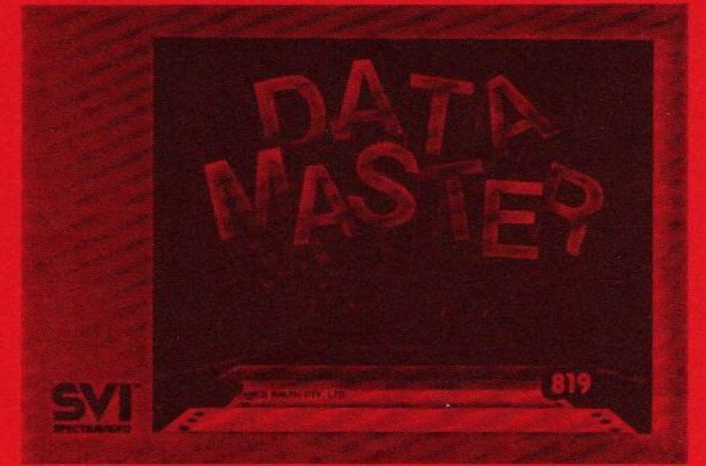

### Adapters

Spectravideo heeft ook een tweetal adapters gelanceerd voor velerlei toepassingen. Het gaat hierbij om de SV717 ROM slot adapter en de SV718 Pin slot adapter.

De SV717 maakt het mogelijk om twee diskette-eenheden op de SV728 computer te gebruiken onder MSX-DOS. Bovendien kan deze adapter gebruikt worden in combinatie met de SV707 en de SV727 (80-kolomskaart) voor aansluiting op de Sony en Philips MSX-computers.

De SV718 kan gebruikt worden om de Goldstar MSXcomputer te gebruiken in combinatie met de SV707 disk drive en de SV727 80-kolomskaart onder CP/M.

® Inlichtingen: Electronies Nederland BV, Tijnmuiden 15-19, Amsterdam, tel. 020-139960.

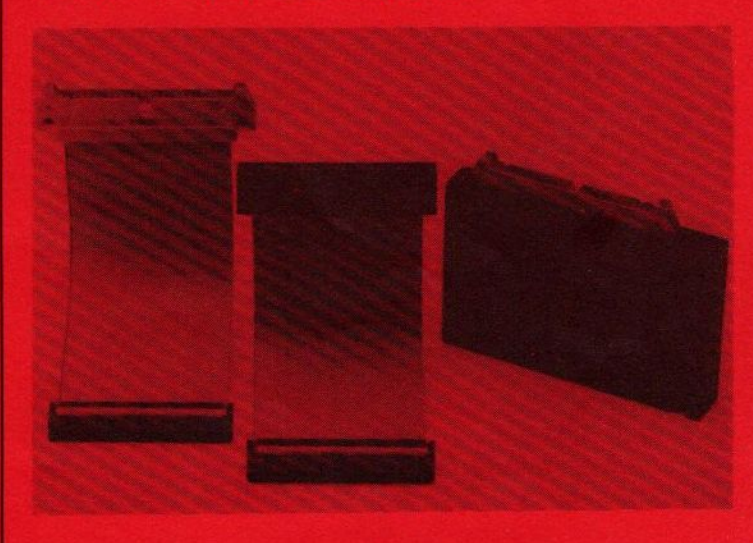

### Philips introducties

Philips heeft naast het LOGO pakket een aantal nieuwe produkten geintroduceerd, die wij in een kort over zicht zullen weergeven.

3,5" floppy drives

Het betreft hier de Philips VY0010 en de VY 0011. Beide zijn compleet, dat wil zeggen inclusief netvoeding en besturingselektronica.

#### MSX-printers

Een toevoeging aan haar reeks van MSX-printers vormt de laatse nieuws aan de laatste nieuws aan de laatste nieuws aan de laatste en de laatste en de laatste en de laatste en de laatste en de laatste en de laatste de laatst de VWO03C. De printer drukt alle <sup>254</sup> tekens van de MSX-karakterset af. Daartoe behoren ook de letters met accenten en de byzondere tekens in de europese landen. Correspondentiekwaliteit vormt geen probleem.

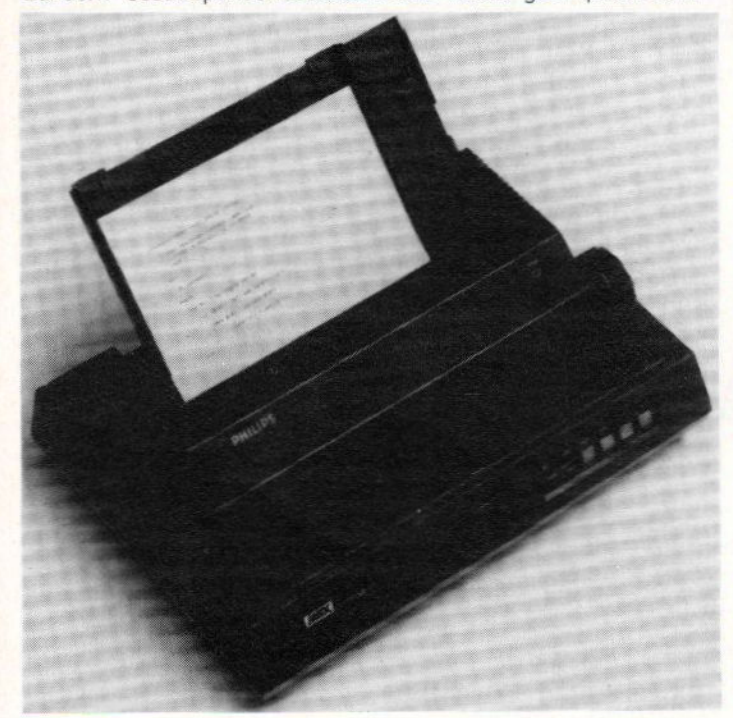

### Educatieve programma's

Van het franse softwarehuis VIFI zijn een drietal educatieve programma's in het pakket opgenomen. Dit zijn het tekenpakket VG8310, mini-LOGO VG8314 en sneller en beter lezen VG8315.

#### viditel

viditel als insteekmodule is nu leverbaar geworden. NIEUW! COMPUTERVERZEKERINGEN Hij wordt met een uitvoerige handleiding geleverd VANAF F. 40,00 (nederlandstalig).<br>Inlichtingen: Philips Nederland, Postbus 523, 5600 AM

Eindhoven, tel. 040-757053. ASSURANTIEKANTOOR M.L.J. VISSERS

Koninklijke PBNA heeft haar assortiment homecomputer cursussen uitgebreid met een gecombineerd aanbod, bestaande uit een cursus met een MSX-computer.

De aankomende MSX-er kan kiezen uit de Philips VG8010, de Philips 8020 en de Goldstar van AVT Electronics. De prijs is zeker interessant, namelijk <sup>i</sup> van Spectravidio F.700,-—- EE Tel. 020-137646

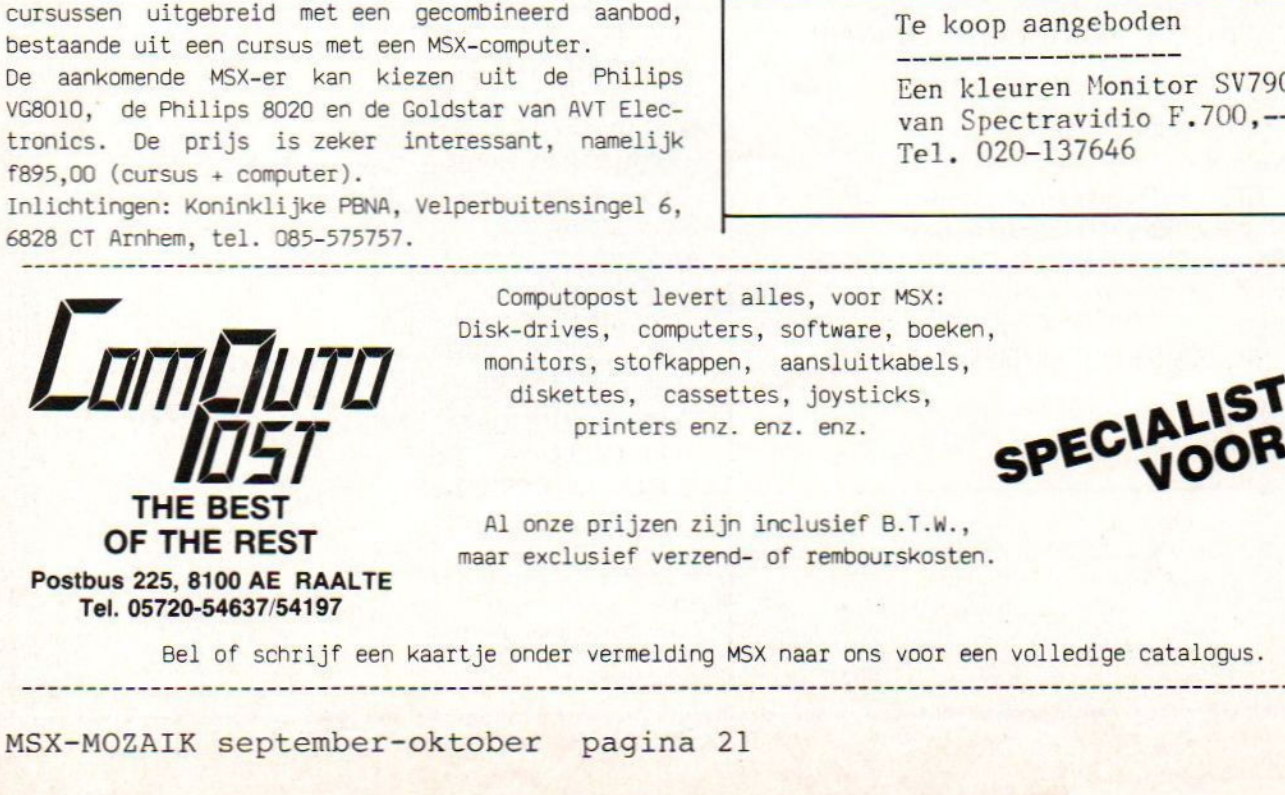

Computopost levert alles, voor MSX:<br>Disk-drives, computers, software, boeken,<br>monitors, stofkappen, aansluitkabels,<br>diskettes, cassettes, joysticks, diskettes, cassettes, joysticks, printers enz. enz. SPECIALIST MSX

Al onze prijzen zijn inclusief B.T.W., maar exclusief verzend- of rembourskosten.

INFORMATIE 53, 9701 BJ storting v/h bedrag + f<br>20792 t.n.v. Filosoft, Groningen. **MSX-64** 

Een handige machine-code routine die zorgt voor 64 tekens<br>regel, speciaal geschikt voor het professioneler maken van<br>eigen programma's. Het grote voordeel ervan: op een scherm i

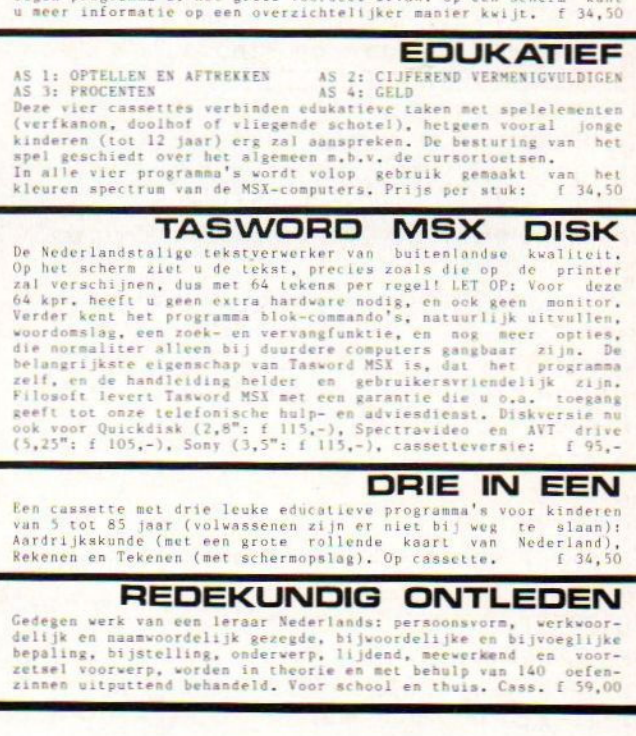

BEL VOOR VRIJBLIJVENDE INFO: 020-152755

PBNA MSX-cursus UITERAARD OOK VOOR UW ANDERE VERZEKERINGEN

Te koop aangeboden

Een kleuren Monitor SV7900<br>van Spectravidio F.700,--

Bel of schrijf een kaartje onder vermelding MSX naar ons voor een volledige catalogus.

### **Permutaties, variaties**

100 PRINT: PRINT"Dit is een programma van 110 PRINT: PRINT"Doclo Sylvain" 120 PRINT: PRINT"Stwg op Ninove, 21" 130 PRINT: PRINT"7890 ELLEZELLES" 140 PRINT: PRIN"B E L G I E" 150 PRINT: PRINT"-----------" 160 CLS: SCREENO, 0, 1, 2, 0: COLOR1, 2: PRINT" STEL UW SMX IN OP CAPS": PRINT 170 PRINT"PERMUTATIES, VARIATIES, COMBINAT IES"  $\text{PRTNT}$ "\*\*\*\*\*\*\*\*\*\*\*\*\*\*\*\*\*\*\*\*\*\*\*\*\*\*\*\*\* 180 二米米米米米米 190 PRINT 200 GOTO 270 210 CLS 220 PRINT"permutaties, variaties, combinat ies 230 PRINT 240 PRINT"\*\*\*\*\*\*\*\*\*\*\*\*\*\*\*\*\*\*\*\*\*\*\*\*\*\*\*\*\*\*\*\* \*\*\*\*\* 250 PRINT 260 RETURN 270 INPUT"wat wenst ge?(P,V,C)";AS 280 IF A\$="P" THEN 300 290 IF A\$="V" THEN 380 ELSE IF A\$="C" TH EN 460 300 CLS: GOSUB 220: PRINT"PERMUTATIES=P=N!  $^{\dagger}$ 310 INPUT"N=";N 320 IF N<0 THEN 310 330 IF N=0 OR N=1 THEN 340 ELSE350 340 PRINT"P=N!=1":GOTO 370 350 GOSUB 540 360 INPUT"NIEUWE PERMUTATIE?(P)";B\$ 370 IF B\$="P" THEN 300 ELSE 270 380 CLS: GOSUB 220: PRINT"VARIATIES=V=M!  $/(M-N)$ !" 390 INPUT"M=";M 400 IF M<0 THEN 390 410 INPUT"N=";N 420 IF N<0 THEN 410 430 IF (M-N)<0 THEN 440 ELSE 450 440 CLS: GOSUB 220: PRINT"FOUTIEVE INVOER ":GOT0390 450 GOSUB 620 460 CLS: GOSUB220: PRINT"COMBINATIES=C=M!  $/((M-N)$ !\*N!) 470 INPUT"M="; M 480 IF M<0 THEN 470 490 INPUT"N="; N

500 IF N<0 THEN 490 510 IF M<N THEN 520 ELSE 530 520 PRINT"FOUTIEVE INVOER": GOTO 470 530 GOSUB 780  $540 P=N$ 550 FOR I=1 TO N-1 560  $P = P*(N-I)$ 570 NEXT I 580 PRINT"P=N!=";P 590 INPUT"NIEUWE PERMUTATIE?(P)";D\$ 600 IF D\$="P" THEN 300 ELSE 160 610 RETURN  $620 P=M$ 630 FOR I=1 TO M-1 640  $P = P*(M - I)$ 650 NEXT I  $660$   $Q=M-N$ 670 IFM-N=0 OR M-N=1 THEN 680 ELSE 700  $680 Q=1$ 690 GOTO 730 700 FOR I=1 TO M-N-1 710  $Q=Q*(M-N-I)$ 720 NEXT I 730  $V = P/Q$ 740 PRINT"V=";  $V$ 750 INPUT"NIEUWE VARIATIE(V)"; D\$ 760 IF D\$="V" THEN 380 ELSE 160 770 RETURN 780 P=M 790 FOR I=1 TO M-1 800  $P = P*(M-I)$ 810 NEXT I 820 Q=M-N 830 IF M-N=0 OR M-N=1 THEN 840 ELSE 860  $840$  Q=1 850 GOSUB 890 860 FOR I=1 TO M-N-1 870  $Q=Q*(M-N-I)$ 880 NEXT I 890  $V=N$ 900 IF N=0 OR N=1 THEN 910 ELSE 930  $910 V=1$ 920 GOSUB 960 930 FOR I=1 TO N-1 940  $V = V * (N - I)$ **950 NEXT I** 960  $C = P/(Q*V)$ 970 PRINT"COMBINATIES=C=";C 980 INPUT"NIEUWE COMBINATIE?(C)";A\$ 990 IF A\$="C" THEN 460 ELSE 1000 1000 CLS: GOSUB160

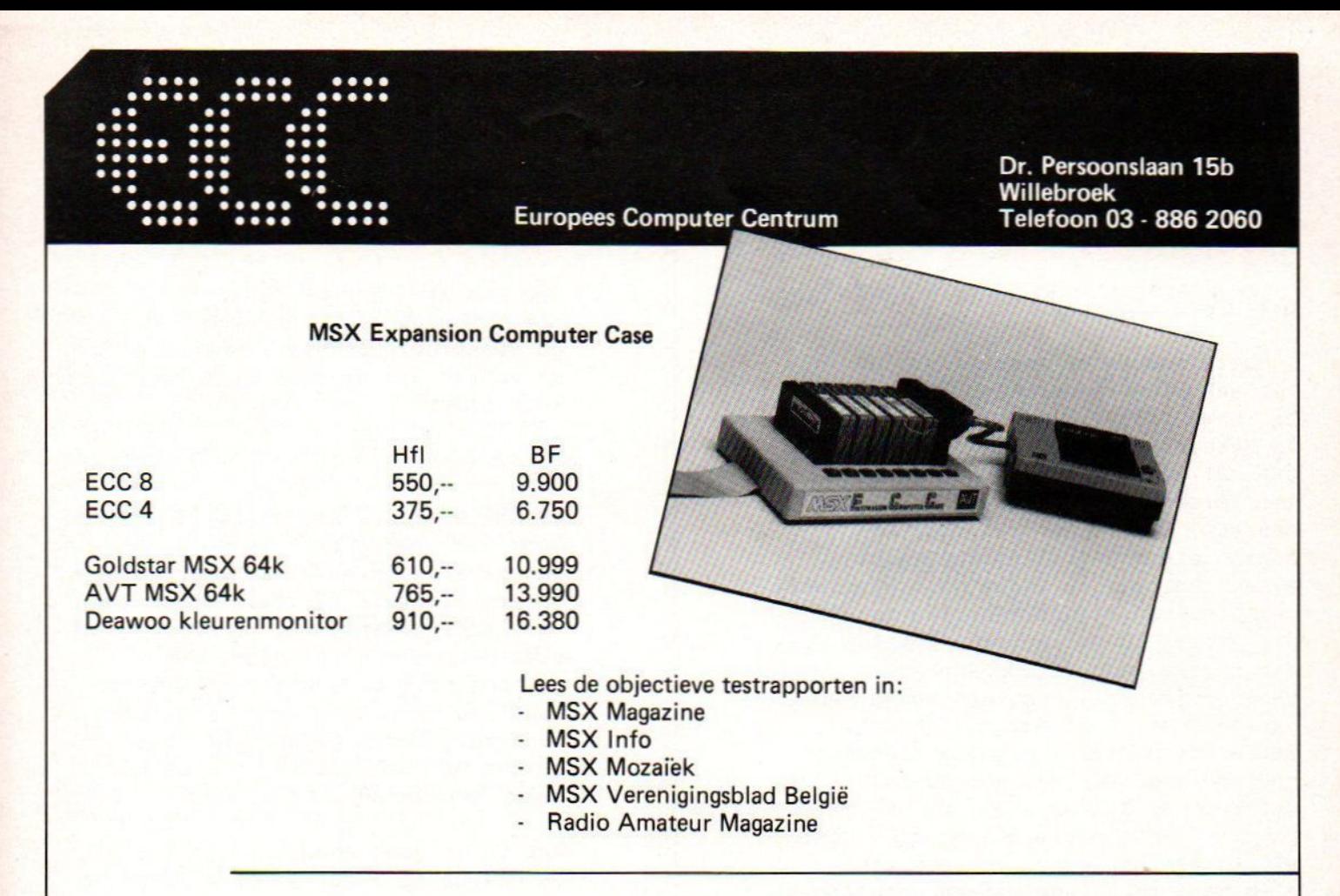

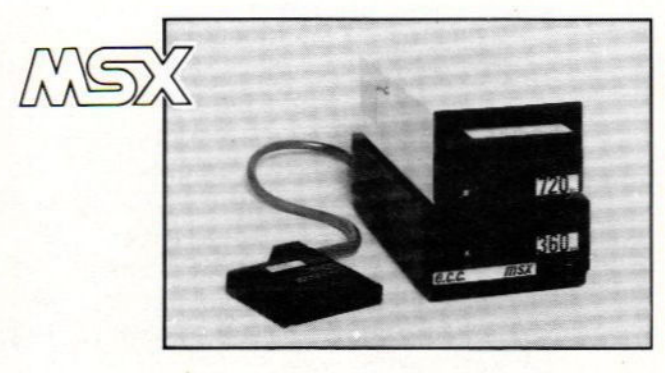

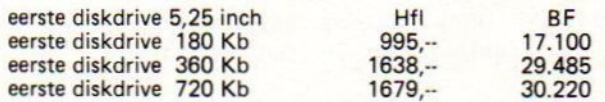

Tweede diskdrive mag 5,25 of 3,5 inch zijn. In kast met voeding en alle bijbehorende kabels. Bij de genoemde prijzen zijn wij ervan uitgegaan dat <sup>U</sup> de eerste drive al van ons in Uw bezit heeft.

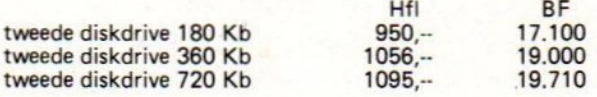

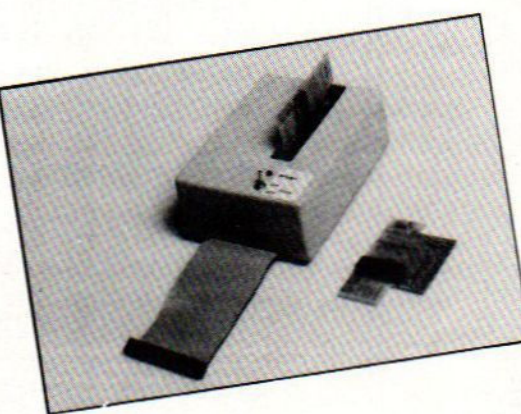

### EPROM PROGRAMMER VOOR MSX COMPUTERS inclusief software

Hiermee kan U Uw zelfgemaakte basic (of machinetaal) programma's in eprom zetten (ook bestaande software).

> Hfl BF 499,- 8.980

Rompacks met eproms los verkrijgbaar. 2K-4K-8K en 16K.

Verder verkopen wij MSX computers, monitoren, printers en alle toebehoren. Nieuw is de uitprinten. MSX MUIS. Natuurlijk ook de door onszelf ontwikkelde Expansion sloten, ECC 8 en ECC 4. Tegen zeer scherpe prijzen.

met of zonder printer. **Prijzen inclusief BTW. Prijswijzigingen voor**behouden.<br>Telefoonnummer van ECC vanuit Nederland 09 - 323 886 2060 Wij zijn maandag tot vrijdag van 09.00 tot 18.00 uur en zaterdag van 10.00 tot 18.00 uur open. Voorschriftelijke reactie: Postbus 73817 te Den Haag.

Volwaardige MSX printers door middel van de door ons vervaardigde Rompack printer routine.

Indien U een FAX 180 - ET A.K. of kunt Trend end JP printer bezit<br>U nu alle MSX kara

Vraag de introductieprijs! ! !<br>met of zonder printer.

### Programmeertechnieken

### Inleiding

In deze tweede aflevering van de rubriek programmeer-technieken wil ik beginnen om met <sup>U</sup> programmeerfouten te bespreken.

Dit zal vermoedelijk minstens twee maar misschien nog meer artikelen beslaan, Ik betreur dat voor de mensen die graag alles netjes bij elkaar hebben. Ik verwacht echter wel reacties van andere gebruikers, die mij verder kunnen helpen. Meent <sup>U</sup> dus dat ik een voor dit onderwerp belangrijke zaak over het hoofd heb gezien schrijf of bel mij gerust. Gezien de huiselijke omstandigheden moet ik <sup>U</sup> echter wel verzoeken bij voorkeur op dinsdagavond te bellen. Schrijven mag ook maar verwacht niet altijd een antwoord. Ik lees echt alle post en zal de aangedragen tips, aanwijzingen en wat dies meer zij altijd gaan gebruiken in deze serie,

### Fouten

Welke soorten fouten kunnen er tijdens het programmeren gemaakt worden ? Nu dat zijn er nogal wat. Niet voor niets zeggen de amerikanen wel :

If the only thing you get from your first program are wrong answers, you are to be congratulated.

In gewoon nederlands wil dit zoveel zeggen als : Wie bij zijn eerste programma er al in slaagt een programma te schrijven dat volledig door de computer wordt begrepen, ook al zijn de resultaten niet wat <sup>U</sup> wilde, dan bent <sup>U</sup> op de goede weg een erg goede programmeur te worden.

Velen zullen al in de uurtjes die zij achter het toetsenbord zaten, gemerkt hebben dat het een zeldzaamheid is als een programma ook de hele kleine ineens goed lopen, En als ze dan goed lopen blijken de antwoorden die we krijgen vaak weer niet die antwoorden te zijn die wij nu net met dit programma wilden verkrijgen.

Hoe onstaan nu deze fouten <sup>7</sup> Hoe kunnen we ze voorkomen 7 En meest belangrijke : hoe komen we er achter wat er fout is en waar die fout staat <sup>7</sup>

### MSX-basic

De MSX-basic is een enigzins hybride vorm van gebruikersvriendelijkheid en gebruikersonvriendelijkheid. Wie ooit op een Sinclair of zoals ik op een DAI heeft gewerkt zal weten dat er veel betere mogelijkheden van foutcontrole en foutinterceptie zijn, maar aan de andere kant, wie ooit met een apple heeft gewerkt of zelfs het gewone Microsoftbasic, zal de MSXbasic een verademing vinden.

Wat is er goed en wat is er zwak in de MSX-basic zodat we daar rekening mee kunnen houden ?

### Pluspunten

Goed is dat we fouten tijdens de programmaverwerking kunnen ondervangen daar zelf actie op kunnen nemen en het programma laten vervolgen zoals wij dat wensen. Al gelden ten aanzien van dat laatste wel enige restricties, waar ik later op zal terugkomen. Goed is ook de mogelijkheid om in de meeste gevallen te weten welk soort fout werd gemaakt en waar d.w.z. in welke regel die fout gemaakt werd. Hier hebben dus al gelijk een tip: OOOK Zet in elke regel maar een

- <sup>T</sup> instructie neer. Loopt het programma dan stuk dan kunnen we
- <sup>I</sup> opvragen, waar het stuk liep. Weten we dan de regel, dan weten
- <sup>P</sup> we ook gelijk de instructie die de fout veroorzaakte.

OokNIN is goed de mogelijkheid ondanks een vastgestelde fout een programma te vervolgen, maar we moeten wel uitkijken met het gebruik van deze

aciliteit daar het snel tot programma's leidt die alsmaaar doorgaan en allang niet meer met iets zinnigs bezig zijn. Eigenlijk al genoemd maar toch belangrijk genoeg om weer genoemd te worden vanwege een toepassing, die erg handig kan zijn. Ik doel hier op de mogelijkheid de fouten te ondervangen en dan de foutmelding in het nederlands op het scherm te zetten, Vooral in het onderwijs en bij gebruik van een programma door niet-deskundigen of mensen die het engels (nog) niet machtig zijn. De eenvoudigste methode om programma's te beveiligen tegen stukgaan bij b.v, leerlingen is wel de oplossing om bij elke fout in het programma de tekst 'ROEP JE LERAAR" op het scherm te laten zetten. Tot slot is foutmelding die we normaal krijgen een sterk punt in het voordeel van MSX-basic,

### Minpunten

Wat kan er nog slecht zijn zult <sup>U</sup> misschien denken ? Nu, de interpreter van de basic tekst begint pas te werken als we het programma laten lopen. Beter zou zijn dat elke ingetikte regel direct na het indrukken van de return (enter) werd gecontroleerd op een aantal aspecten, die reeds in dat stadium te herkennen zijn als fouten tegen de syntax. Een fout niet van de MSX maar van de programmeur, die een voordeel van MSXbasic niet juist gebruikt, is het feit dat een programma na een fout toch door kan gaan. Een nadeel kan ook zijn dat we zonder het ons beseffen gedeeltelijk nog in

een programma zitten, Ik zal een en ander nog met voorbeelden toelichten maar zeg nu al dat er verschillende mogelijkheden van reageren van de MSXmachine zijn zonder dat het ons duidelijk hoeft te zijn waarom dit zo is,

### Instructies

MSX-basic kent een aantal instructies voor de hiervoor genoemde faciliteiten, Ik verdeel deze in de instructies die direct met de foutenbehandeling te maken hebben en de instucties die de

programmeur ten dienste staan om de goede werking van programma te controleren,

In de eerste groep onderscheiden we:

### ON ERROR GOTO, ERROR, ERR, ERL, RESUME, en RESUME NEXT

In de tweede groep onderscheiden we ten eerste een tweetal instructies, die wel niet direct met de bovenstaande instructies samenhangen maar wel ten nauwste zijn verbonden met het opsporen van fouten namelijk :

TRON en TROFF,

Verder zien we in deze groep :

ON INTERVAL GOSUB ON KEY GOSUB ON STRIG GOSUB

En eventueel nog zaken als RENUM, LIST, BEEP, PEEK en dergelijke.

De laatste, hoewel zij weleens gebruikt worden bij foutdetectie zijn geen instructies die met het oog op deze foutdetectie ontworpen zijn. Daar de TRON en TROFF het simpelste zijn te bespreken wil ik daarmee beginnen.

### Spoorzoeken

TRON en TROFF betekenen respectievelijk TRace ON en TRace OFF,

Een trace is een spoor en dat is precies wat we hiermee kunnen doen. We verplichten de MSX-computer met de instructie TRON vanaf het moment dat deze instructie gegeven werd een spoor achter te laten. Hij zal dan namelijk alle regelnummers geven die uitgevoerd worden, De tip die gegeven werd blijkt ook nu weer zijn vruchten af te werpen. Met slechts een instructie per regelnummer weten we zelfs precies met welke instructie hij bezig is.

Met de TROFF instructie kunnen we deze spoorplaatser weer uitzetten. Controleer nu eens zelf of de TROFF zelf nog wordt ge'trace'd. Het spoor dat de TRON achterlaat is echter niet zo uitgebreid als we ons soms zouden wensen. Alleen het regelnummer wordt gegeven en dat is toch echt niet zoveel informatie. Daarom is het handig het gedeelte van het programma dat we willen 'trace'n eerst even op papier te zetten. Ook gaat het soms zo snel en schuift de tekst die we nodig hebben zo snel uit beeld dat we er nog geen nuttige informatie uit kunnen halen. Het zal dus vaak nodig zijn het programma in kwestie te vertragen. Dit kunnen we op meerdere manieren doen maar een methode ligt wel erg voor de hand :

Met een ON INTERVAL=xx GOSUE rrr met xx een geschikte kleine waarde en rrr het regelnummer waar de subroutine staat waar we bijvoorbeeld om een speciale toets vragen om door te mogen gaan geven we onszelf regelmatig voldoende tijd om de nodige gegevens over te nemen.

Deze onderbreking wordt dan vlak voor de TRON met INTERVAL ON geactiveerd, Alle drie instructies kunnen best op dezelfde regel staan, omdat zij alle drie in de definitieve versie van het programma niet meer aanwezig zullen zijn.

Denk er wel aan in de subroutine steeds weer (wel aan het eind !!!) een INTERVAL ON te geven.

# <mark>E</mark>en instructie<br>per regel

Ik heb nu al een paar maal geschreven dat het handig is om maar een instructie per regel te hebben. Dit is ongetwijfeld waar in het verband van foutendetectie maar bij programma's waar we absolute topsnelheid eisen is dit zeer beslist niet aan te raden, Cok de overzichtelijkheid kan gebaat zijn bij meerdere instructies op een regel.Zie bijvoorbeeld :

7% MH=4GO:;REM MH is de Maximum Hoogte of 7% FOR I=@ TO Z@&:NEXT:"bacht even

Hoe kunnen we nu aan dit dilemma ontkomen ? Wel voor beginnende programmeurs is het recept simpel : de foutgevoelige stukken en dat is in het begin vrijwel alles worden ingetikt met een instructie per regel, Is dan alles in orde bevonden dan kunnen we de regels, die samengevoegd kunnen worden tot een regel gaan samenvoegen.

### Samenvoegen

Neen als voorbeeld :

1@ A=i 20 FOR I=1 TO ze  $30$  A=A\*I 4% PRINT <sup>A</sup> 50 NEXT 6@ END

En we willen nadat we gezien hebben dat dit goed werkt regel 20,530,46 en 5% tot een nieuwe regel combineren. We maken een list van het programma en zoeken met de cursor de plaats direct achter de (tweede) 20 in regel twintig. We drukken daarna op b.v. de spatiebalk totdat de cursor op de (eerste) <sup>A</sup> van regel dertig staat. Dan drukken we op de BackSpace toets tot de cursor weer direct achter de (tweede) 26 van regel twintig staat. De <sup>A</sup> staat daar dan ook. Tot slot zetten we er met een insert ':' een dubbele punt tussen en de zaak lijkt gefikst. Geef nu een list en <sup>U</sup> ziet het laatste probleem : de oorspronkelijke regel dertig moet nog verwijderd worden. We doen dit met : <sup>36</sup> en dan direct return. (de toets natuurlijk en niet het woord)

De gevorderde, maar ook de zichzelf overschattende, programmeur zal meerdere instructies op een regel zetten en dan toch weleens moeten vaststellen, dat het niet allemaal zo loopt als hij zich gewenst had. We hebben dus nu behoefte een regel met meerdere instructies om te zetten in een aantal regels met alle slechts een instructie.

### Uitsplitsen

Neem als voorbeeld het volgende kleine programma. Bekijk het goed voordat <sup>U</sup> verder leest.

 $10 A=1$ 2 FOR I=@ TO 2û:A=AxI:NEXT:PRINT <sup>A</sup> 36 END

Ziet <sup>U</sup> het subtiele verschil met het vorige programma <sup>7</sup> Ja, hoor ik velen al zeggen de PRINT <sup>A</sup> staat nu na de NEXT en bij het vorige programma er voor, De programmeur was dus niet geinterresseerd in tussenresultaten maar alleen in het eindresultaat.

Jammer genoeg voor onze programmeur is dit niet het resultaat van dit programma. Tik maar in als <sup>U</sup> de fout niet ziet. Onze programmeur komt er niet uit en wil nu regel over vier regels verdelen, Ik geef <sup>U</sup> een simpel recept :

Geef een list. Ga dan met de cursor op de (eerste) @ van regel Z@ staan dus de nul van het regelnummer. Zet er een <sup>1</sup> neer en geef return. Zet de cursor op de il en zet er een 2 neer en geef weer return. En dan nog een keer met een 3 op de 2 neerzetten. Dan geven we een list en ons programma heeft nu vier identieke regels met de regelnummers 26,21,22 en 23. Verwijder nu met de toets del uit regel Z@ de laatste drie instructies, uit regel <sup>21</sup> de eerste en en de laatste twee en analoog behandelen we regel 22 en 23. Het resultaat is dat regel 20 over de vier regels 26,21,22 en Z3 is uitgesplitst zodat we bij de speurtocht waar nu de fout zit dit simpeler kunnen vaststellen,

### Opgave

De hiervoor genoemde methodes om twee of meer regels tot een samen te voegen, respectievelijk om een regel over twee of meer regels uit te splitsen zijn zeer beslist niet de slimste methodes, maar ze werken wel en zijn simpel te onthouden,

Wat wij nu graag zouden willen is dat de lezers van dit artikel zelf eens gaan nadenken over methodes om het samenvoegen respektievelijk het splitsen beter te doen. Een mogelijkheid tot verbeteren heb ikzelf al gevonden met gebruikmaking van de CRTL (controltoets), maar de methodes blijven in principe gelijk.

Weet <sup>U</sup> een andere en natuurlijk betere methode dan willen wij <sup>U</sup> vragen deze methode in te sturen naar het volgende adres :

> MSX-Club p/a F.H Druijff 's-Gravendijkwal Sa 3921 EA Rotterdam tel, @10-254275

In het volgende nummer zal ik dan de beste inzendingen bespreken. Beter is misschien nog dat ik uzelf aan het woord laat om een en ander uit de doeken te doen. Dus als <sup>U</sup> er zelf al een artikel(tje) van wilt maken; graag ! Weet <sup>U</sup> wel iets, maar kunt <sup>U</sup> dat niet gemakkelijk onder woorden brengen stuur dan de methode in zodanig dat ik het in de volgende rubriek kan verwerken.

Nu de overige instructies uit de tweede groep. <sup>U</sup> zag reeds dat het alle instructies van het type ON .... GOSUB waren.

Ik wil met deze instucties vanzelfsprekend het normale programmaverloop onderbreken. In de subroutine waardan naar toegegaan wordt kan ik bijvoorbeeld de waarden van bepaalde variabelen controleren, Zijn die waarden anders dan door mij verwacht, zou het natuurlijk best eens zo kunnen zijn dat daarmee de fout gevonden is.

Tevens kunnen we met deze instucties een belangrijk nadeel van de trace ondervangen. De trace werkt namelijk normaal alleen in tekstscherm. Hebben we dus een grafisch programma dat ergens de fout in gaat, kunnen we dat niet met behulp van TRON nalopen. Wel kunnen we echter met een van de genoemde onderbrekingen een soort TRON ontwerpen, die geen uitvoer op het scherm geeft maar bijvoorbeeld op de printer. Of via de luidspreker vandaar de BEEP bij de genoemde instucties,

De volgende keer zal ik vervolgen met de instucties uit de eerste groep. Nu is daar geen plaats meer voor maar <sup>U</sup> houdt ze tegoed.

Frank H. Druijff

# **Checksum tabellen**

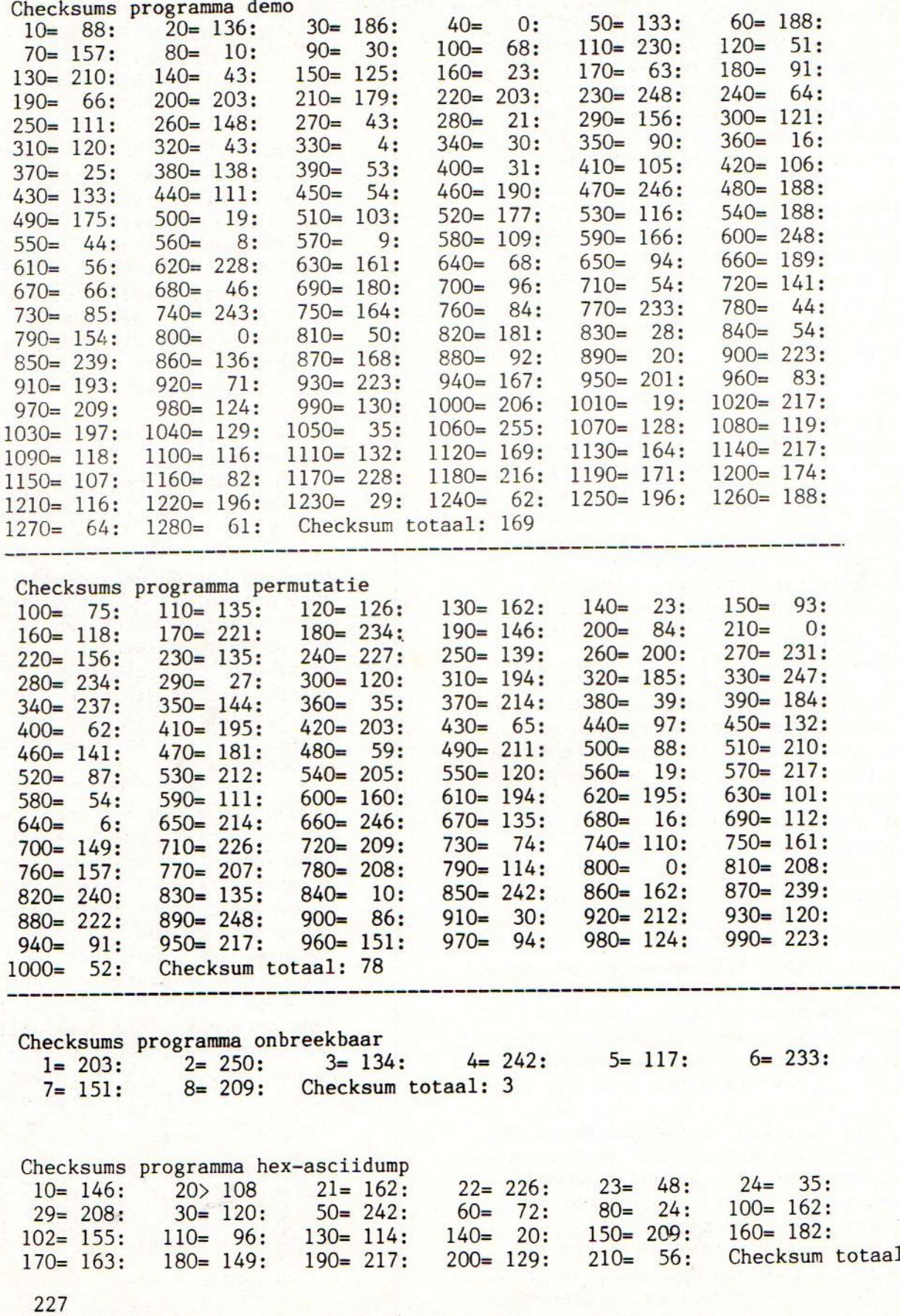

MSX-MOZAIK september-oktober pagina 28

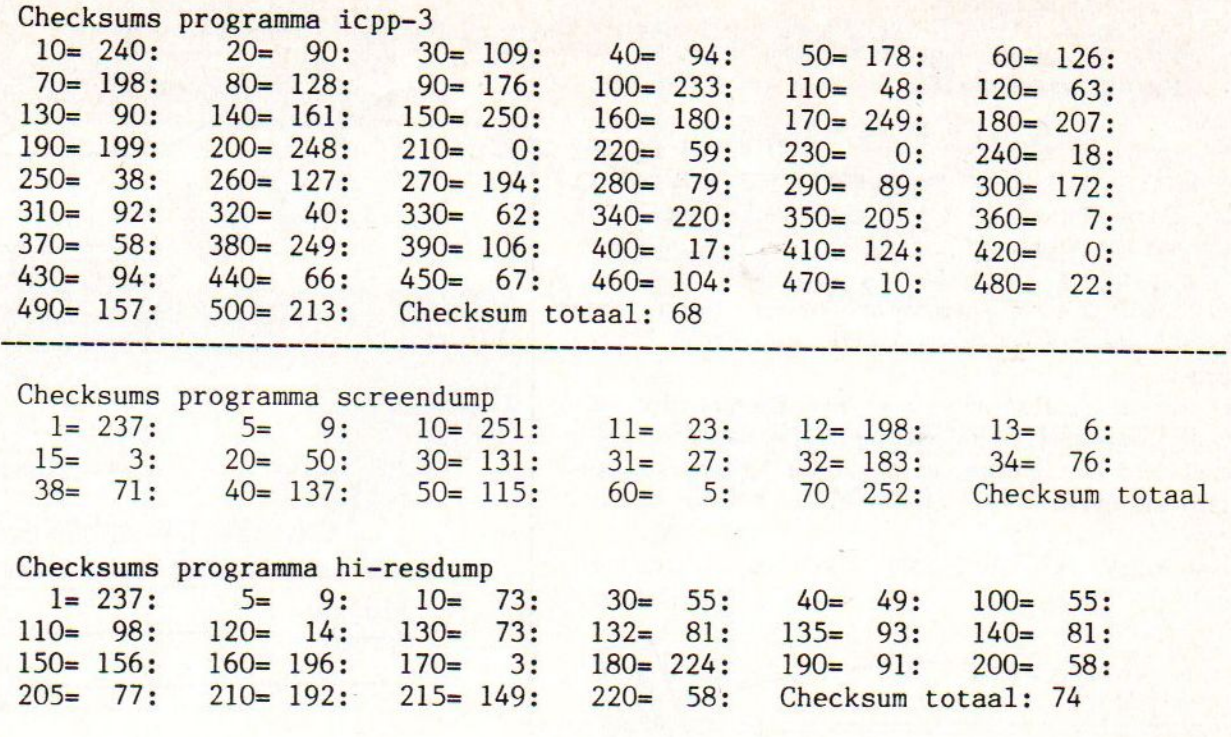

### PCM-BEURS

De MSX-club staat op de PCM-show met een stand. De PCM-show wordt gehouden van donderdag <sup>10</sup> tot en met zondag 13 oktober 1985 in de Jaarbeurshallen in Utrecht.

Het ziet er naar uit dat De Msx-er plaats neemt in een groot MSX-platform, waar alle MSX-leveranciers, importeurs en -bladen staan. Als gebruikersgroep mogen wij daarbij niet ontbreken. Op het kleine plattegrondje wordt aangeduid waar het precies plaatsvindt. We hopen daar veel contacten op te doen en vooral veel mensen te leren kennen die met, op of aan een MSX-computer werken.

<sup>U</sup> kunt de enquete, die elders in het blad is afgedrukt, ook direct aan onze stand afgeven. Ook is het mogelijk reeds voor het komende jaar de<br>contributie (met of zonder MSX-(met of zonder MSX-MOZAIK) te voldoen.

De mensen op de stand zullen trachten op al uw vragen een antwoord te vinden. Voor geïnteresseerde zijn ook de cassettes beschikbaar van de programma's uit de verschenen MSX-MOZAIK's.

TOT ZIENS OP DE PCM-SHOW.

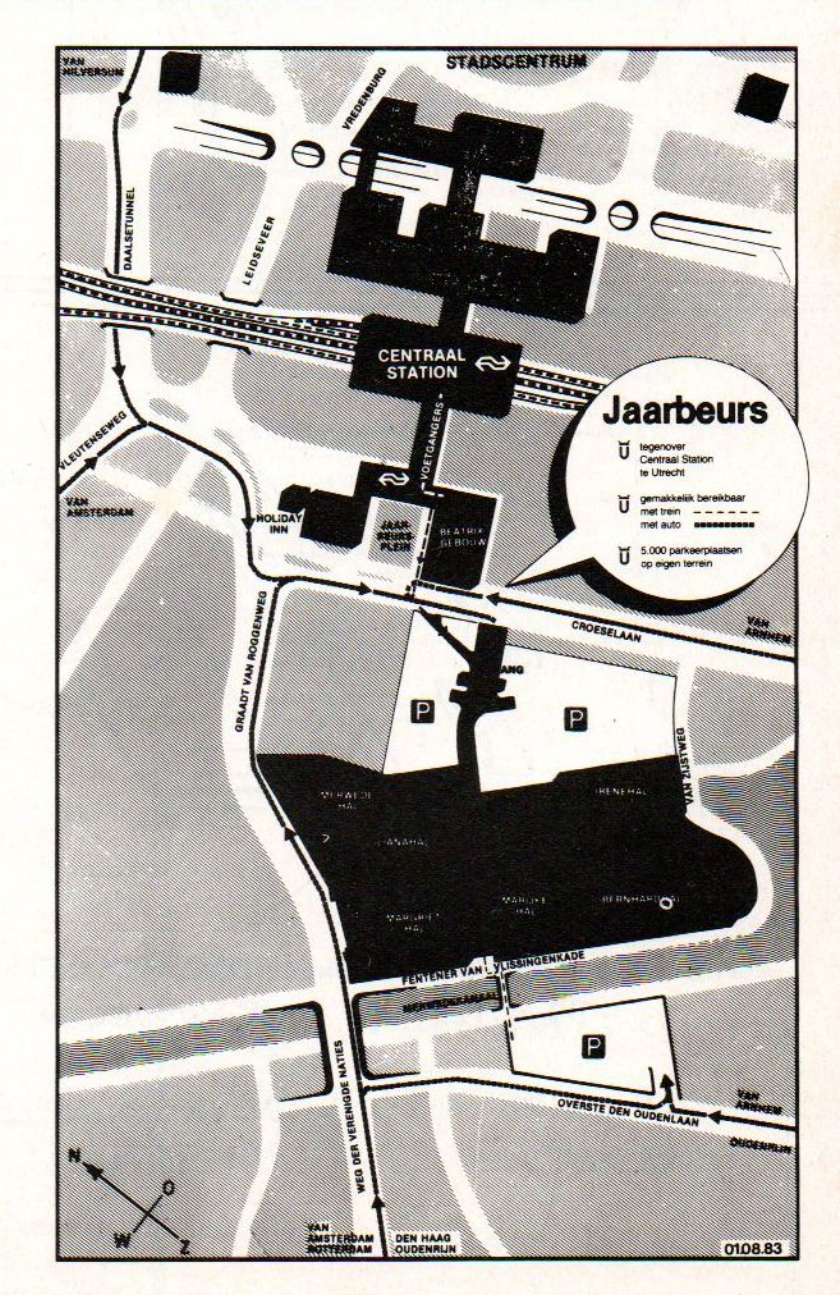

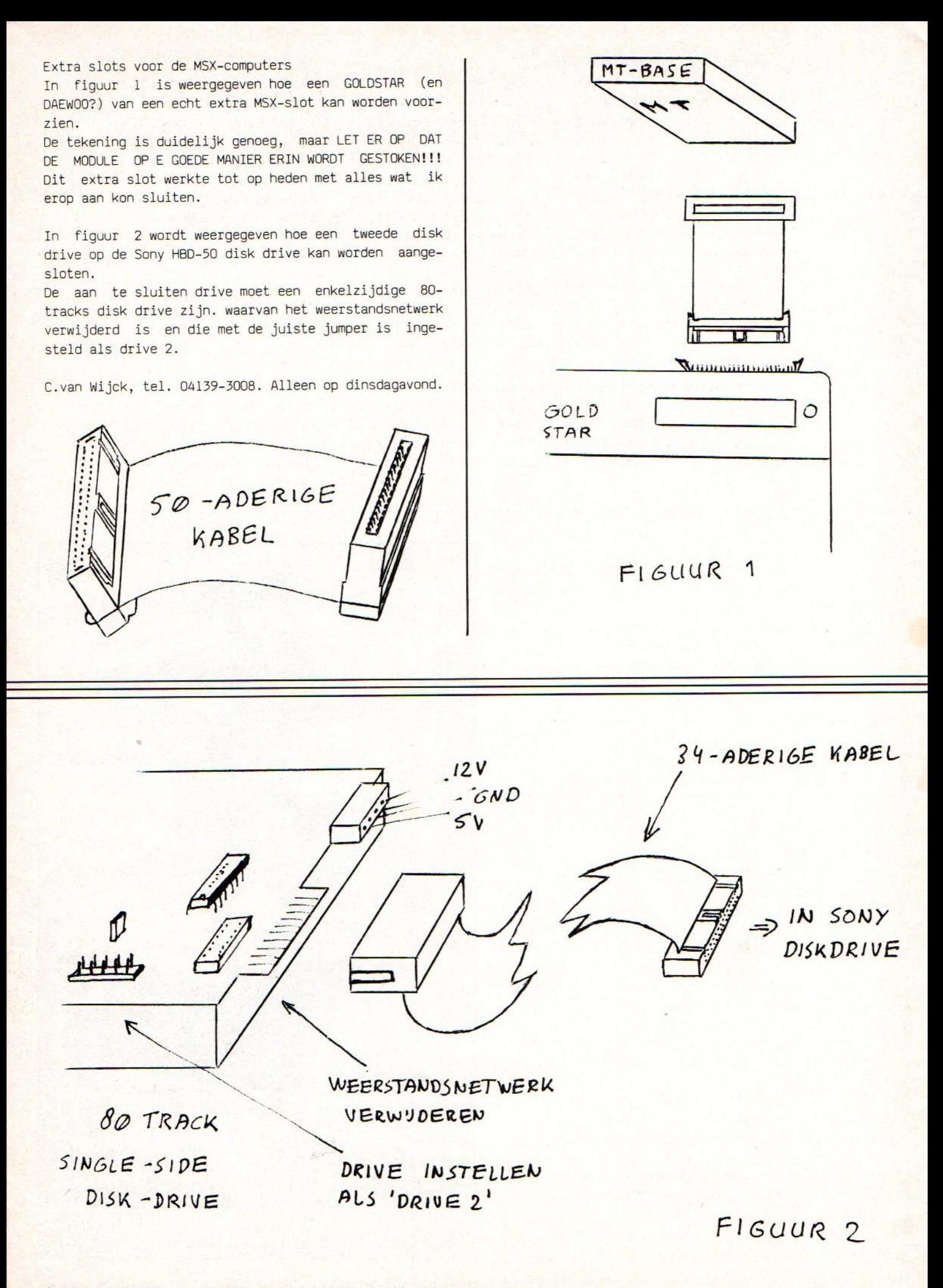

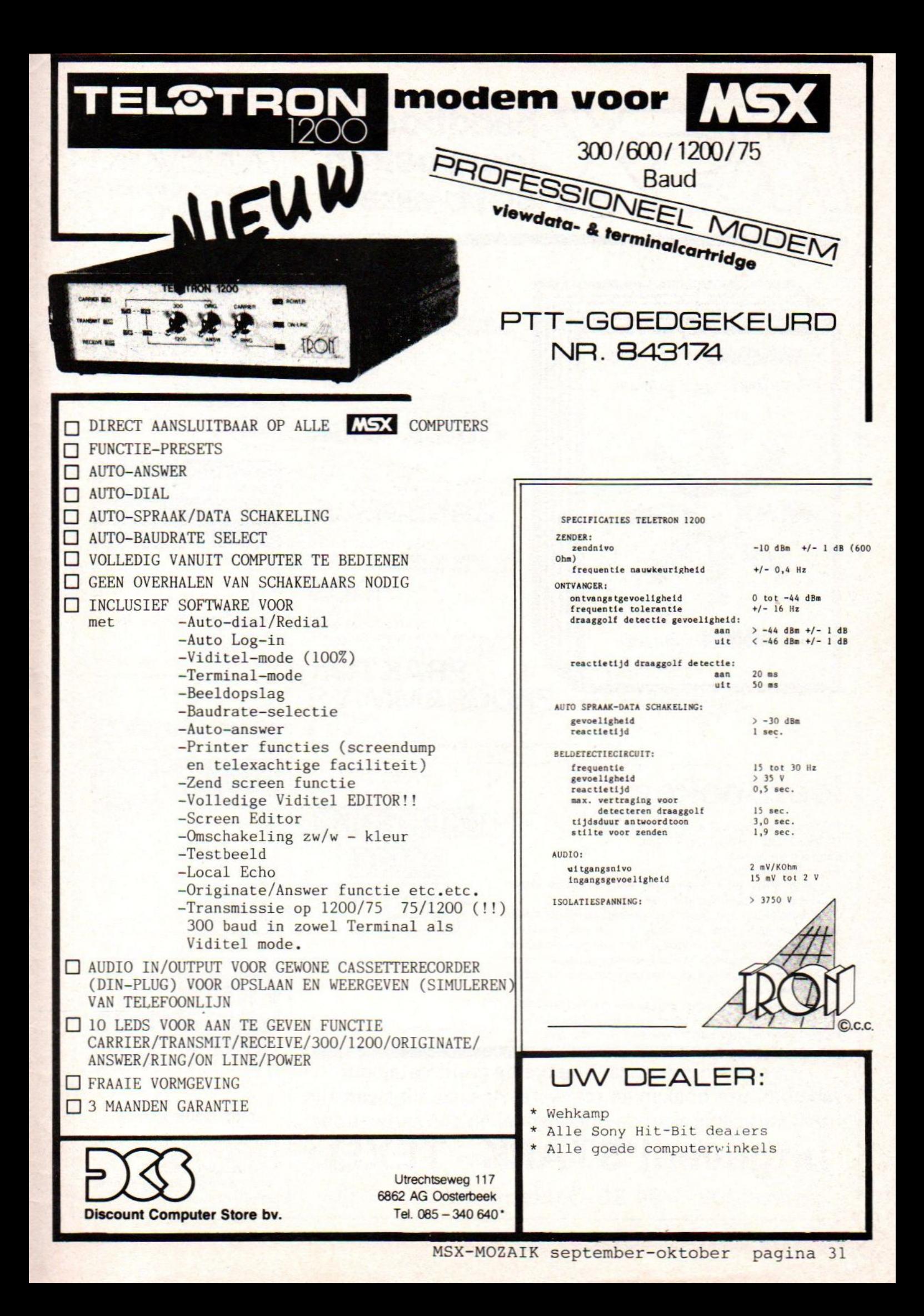

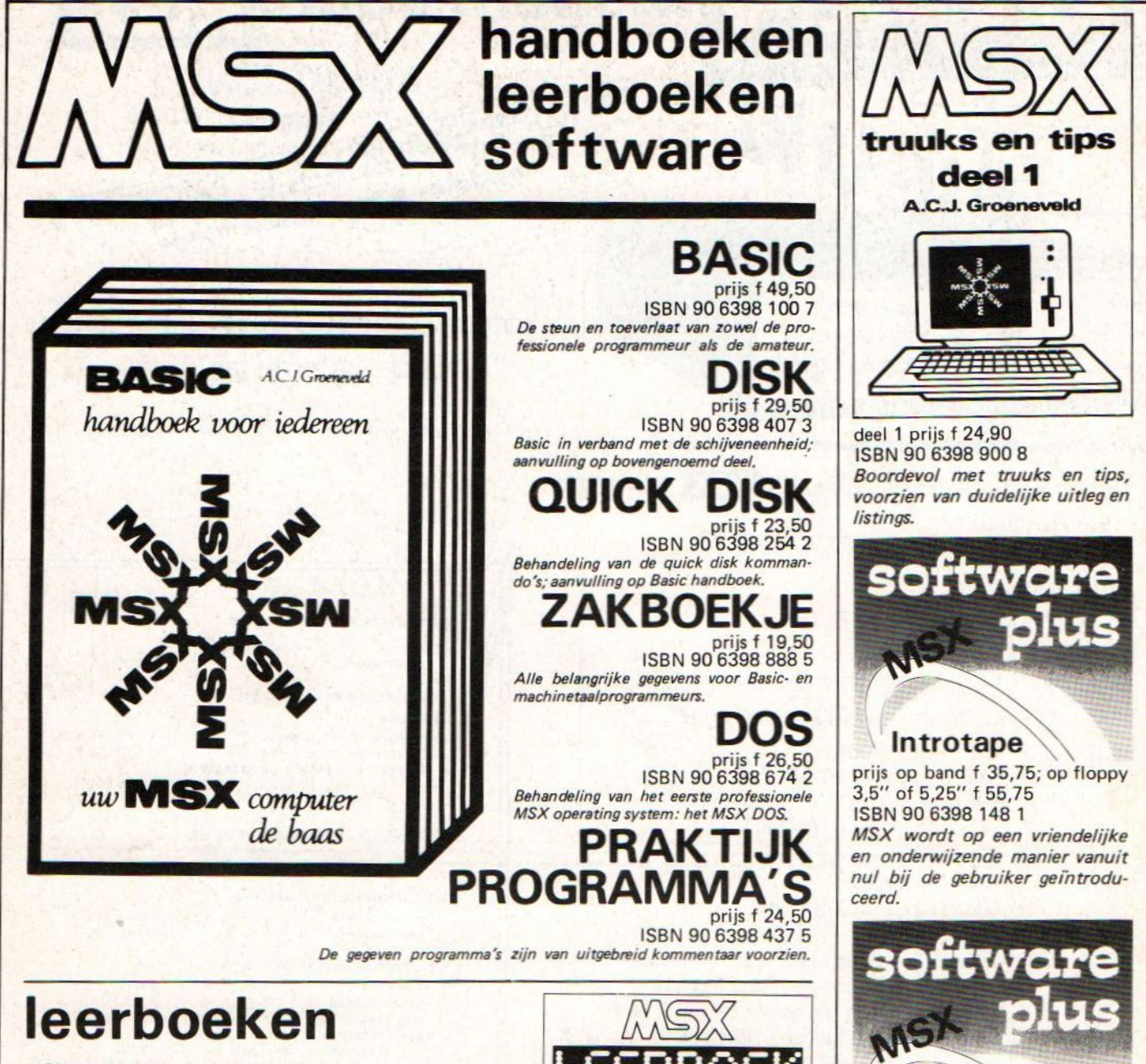

MSX Basic leerboek deel <sup>1</sup> ISBN 90 6398 649 1, prijs <sup>f</sup> 24,50 Opdrachten bij deel <sup>1</sup> ISBN 90 6398 596 7, prijs f 11,-

De serie MSX leerboeken geeft een komplete kursus MSX-Basic programmeren in drie delen.

Deze leerboeken zijn gericht op de beginnende programmeur. De gebruikte voorbeelden zijn zo praktisch mogelijk gekozen, waardoor al in een vroeg stadium bruikbare programma's kunnen worden gemaakt. leder deel werkt toe naar het voorbeeldprogramma dat achter in het deel is opgenomen.

Bij ieder leerboek is een afzonderlijk opdrachtenboekje te verkrijgen. Zowel voor gebruik op school als voor individueel gebruik zullen deze boekjes erg nuttig zijn.

Vraag even om onze uitgebreide gratis catalogus<br>van computerboeken en software. Al onze uitgaven zijn ook verkrijgbaar in de boekhandel en computershop.

uitgeverij STARK - TEXEI

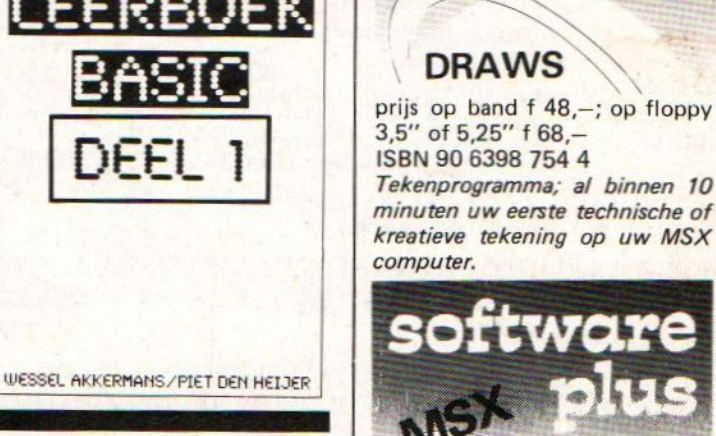

MSX SCRIPT prijs op band <sup>f</sup> 58,50; op floppy

3,5" of 5,25" f 78,50 ISBN 90 6398 189 9 Een volledig menu-gestuurde nederlandstalige tekstverwerker.

postbus 302 - 1794 ZG Oosterend tel. 02223 - 661